# Универзитет у Београду Математички факултет

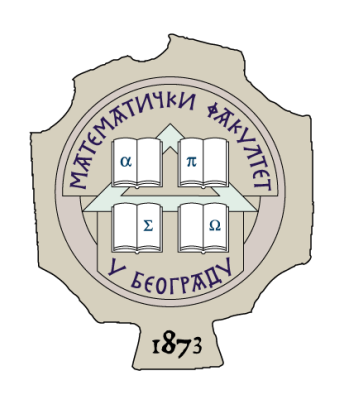

## Андриjа Миљковић

## Тестирање софтвера у агилном окружењу

## Мастер теза

Ментор: проф. др Владимир Филиповић

Београд, 2018.

#### Ментор:

#### проф. др Владимир Филиповић

Математички факултет Универзитет у Београду

Чланови комисиjе:

#### проф. др Филип Марић

Математички факултет Универзитет у Београду

#### доц. др Александар Картељ

Математички факултет Универзитет у Београду

Датум одбране:

# Садржаj

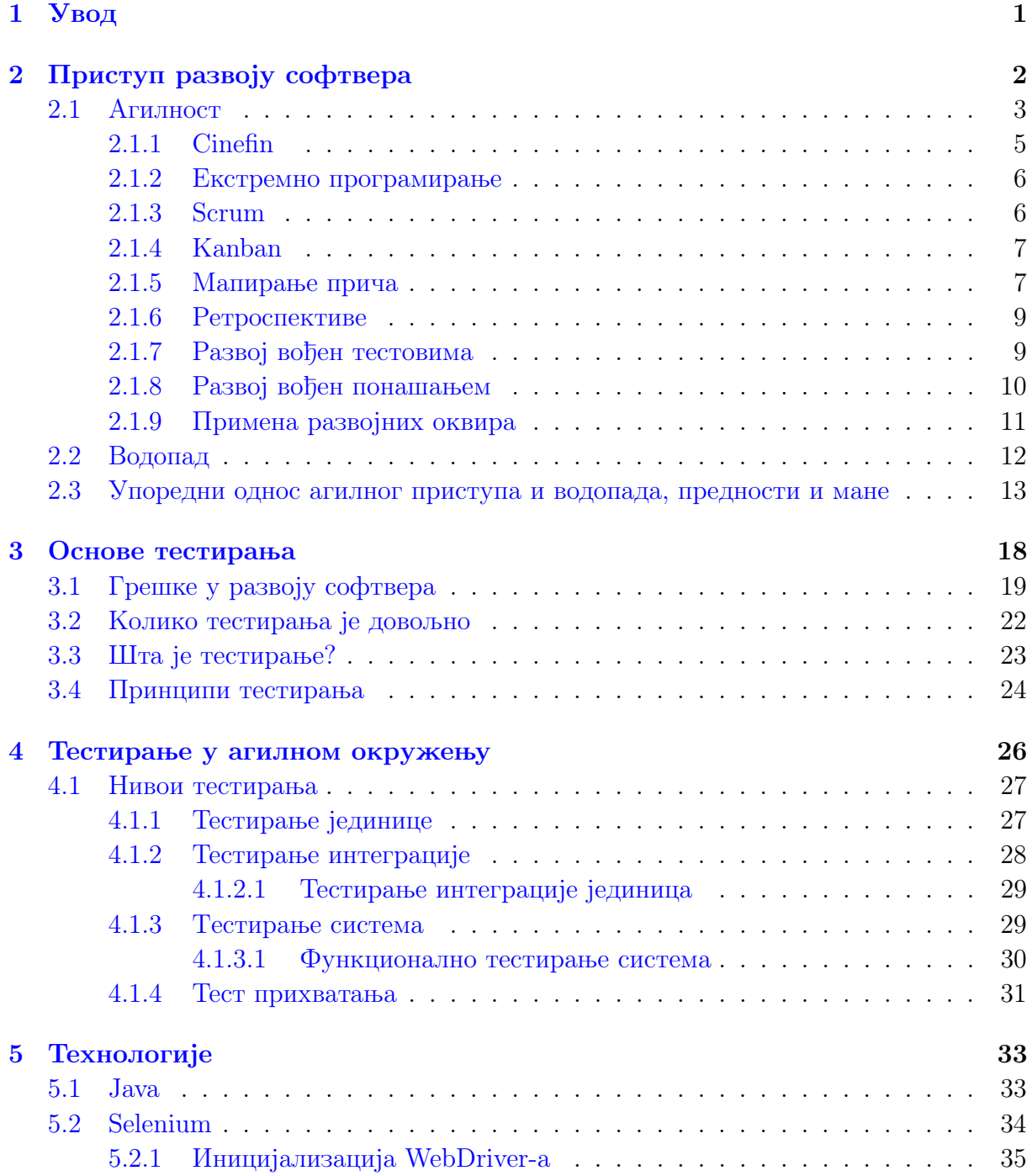

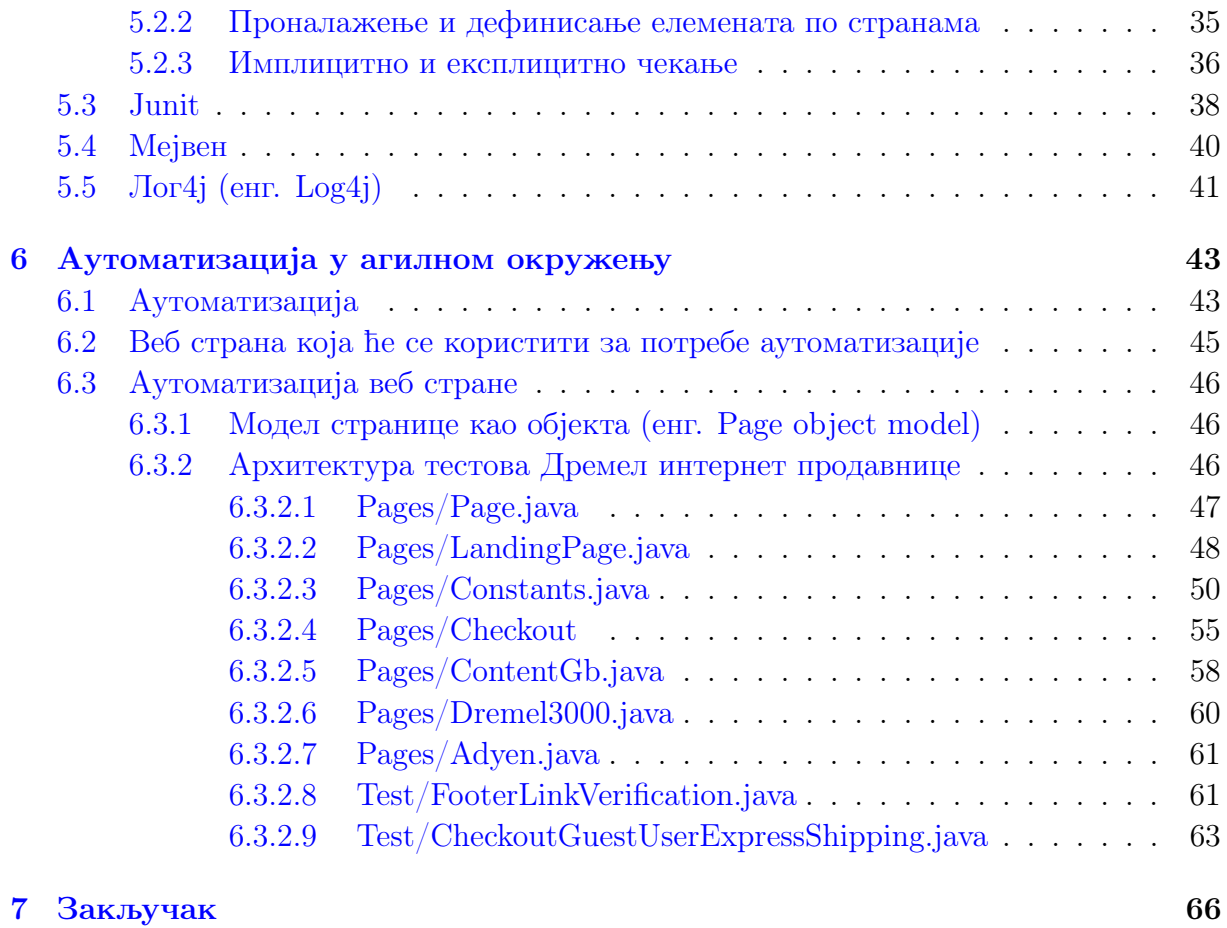

[Библиографиjа](#page-70-0) 67

## <span id="page-4-0"></span>Глава 1

## Увод

Данашње доба се може слободно назвати добом Интернета. Већина ствари коjе се користе сада могу бити повезане, могу комуницирати на више начина између себе. Иза сваког решења, производа коjи може бити повезано на Интернет, постоjи неколико линиjа кода коjи заправо омогућава да то све буде могуће. Како бисмо били сигурни да све ради као што jе инициjално замишљено, неопходно jе тестирање.

Зарад бољег обjашњења самог поjма тестирања, нека фокус буде само на веб странама коjе (између осталог) омогућаваjу да повезаност измећу различитих система краjњи корисник види као платформу на коjоj може да самостално обави различите радње, преко куповине производа, резервациjе карата, летовања, итд. Развоj веб стране се може обавити на више начина, међутим, у последњоj децениjи агилни приступ развоjу софтвера постаjе доминантан. Тестирање, било написано пре, током или након самог развоjа софтвера, увек jе пратило изабрани приступ, био то традиционални или неки од модерниjих приступа. Тестирање софтвера у агилном окружењу самим тим има за циљ да испрати агилни приступ и омогући да развоj софтвера буде стабилан.

У овом раду jе описано тестирање у агилном окружењу са акцентом на мануелно и аутоматско тестирање веб стране. Софтвер развиjен током израде овог мастер рада jе, као слободан софтвер, доступан у GitHub репозиториjуму, на адреси: https://github.com/brackoandrija/automation.

## <span id="page-5-0"></span>Глава 2

## Приступ развоjу софтвера

Као што jе у уводном поглављу написано, данас jе доба Интернета, брзих рачунара и мобилних уређаjа. Сваки од тих уређаjа користи неко софтверско решење коjе jе развиjено помоћу различитих приступа.

Развоj софтвера jе сложен процес израде софтвера, коjи обухвата више различитих активности, међу коjима су:

- анализа система
- препознавање и обликовање захтева
- анализа захтева
- детаљна спецификациjа захтева
- проjектовање софтвера
- имплементациjа софтвера
- тестирање
- одржавање

Сам развоj софтвера и активности коjе су излистане изнад не могу да функционишу саме за себе, уколико не постоjи скуп вредности и принципа коjи успостављаjу сам правац размишљања и окружење коjе дефинише активности и правила.

### <span id="page-6-0"></span>2.1 Агилност

Агилност (енг. Agile) jе реч коjа се пречесто користи приликом модерног развоjа софтвера, наjвише међу startup компаниjама. Међутим, шта jе то агилност? И jош битниjе: шта то агилност ниjе?

Уколико би одговор на ово питање давали људи из различитих бранши, одговори би били следећи (изражени кроз метафору):

- Продавци било ког производа би рекли да jе њихов производ 100% агилан;
- Компаниjа за производњу папира би рекла да бити агилан значи да приче корисника (енг. user stories) мораjу бити написане на папиру;
- Консултант би рекао да jе то методологиjа за развоj софтвера коjу свака организациjа може да научи уколико желите њихове услуге;
- Компаниjа за производњу ципела би рекла да jе кључ за агилност састанци коjе проводите са људима коjи стоjе.

Међутим, одговор на питање шта јесте, а шта није агилност можемо пронаћи у  $ma$ нифесту агилности (енг. Agile manifesto  $[1]$ ).

#### Агилност ниjе:

- Методологиjа,
- Специфичан начин развоjа софтвера,
- Развоjни оквир или процес.

#### Агилност jе скуп вредности и принципа.

Манифесто агилности у 68 речи открива боље начине за развоj софтвера развиjаjући софтвер самостално и помажући другима при њиховом развоjу. Кроз таj рад су научили да више вреднуjу:

- Поjединце и интеракциjе од процеса и алата
- Применљив софтвер од детаљне документациjе
- Сарадњу са клиjентима од уговорних аранжмана
- Реакциjу на промену од придржавања плана.

Jако je битно да се нагласи, десна страна jе битна, међутим лева страна jе више цењена. Поред претходно наведених вредности, постоjе принципи коjи подржаваjу вредности и тиме комплетираjу слику коjа jе потребна уколико желимо да неку праксу назовемо "Агилно". Сами принципи су општег типа и они не говоре шта jе потребно да се уради, већ помажу приликом доношења одлука.

#### 12 принципа Агилности су:

- 1. Задовољан клиjент jе врхунски приоритет, коjи се постиже благовременом и континуираном испоруком врхунског софтвера.
- 2. Спремно прихватање промена захтева, чак и у касноj фази развоjа. Агилни процеси омогућаваjу успешно прилагођавање измењеним захтевима што за резултат има предност у односу на конкуренциjу.
- 3. Редовна испорука применљивог софтвера, у периоду од неколико недеља до неколико месеци, даjући предност краћим интервалима.
- 4. Пословни људи и програмери свакодневно да сарађуjу у току целокупног траjања проjекта. Проjекти се остваруjу уз помоћ мотивисаних поjединаца коjима jе обезбеђен амбиjент и подршка коjа им jе потребна и коjима jе препуштен посао с поверењем.
- 5. За наjпродуктивниjи и наjефикасниjи метод преноса информациjе до и унутар развоjног тима сматра се контакт лицем у лице.
- 6. Применљив софтвер jе основно мерило напретка.
- 7. Агилни процеси промовишу одрживи развоj.
- 8. Покровитељи, програмери и корисници мораjу бити у стању да континуирано раде усклађеним темпом, независно од периода траjања проjекта.
- 9. Стална посвећеност врхунском техничком квалитету и добар дизаjн поспешуjу агилност.
- 10. Jедноставност вештина довођења до наjвишег степена количине рада коjи ниjе потребно урадити – jе од суштинске важности.
- 11. Наjбоље архитектуре, захтеви и дизаjн, резултат су рада само–организованих тимова.
- 12. Тимови у редовним интервалима разматраjу начине како да постану ефикасниjи, затим се усклађуjу и на основу тих закључака прилагођаваjу даље поступке.

Као што је већ речено, агилност је скуп вредности и принципа, и као таква jе jако корисна приликом доношења одлука са циљем развоjа врхунског софтвера.

Приликом развоjа производа, да би било могуће поистоветити се са вредностима и принципима, компаниjе су развиле раличите развоjне оквире (енг. frameworks) у којима су примењивале агилност. Неретко, компаније се одлучуjу на више развоjних оквира како би покриле све процесе у оквиру развоjа производа. Оквири коjи су до сада дефинисани су описани у наставку.

### <span id="page-8-0"></span>2.[1](#page-8-1).1 Cinefin  $1$

Моделирање различитих домена са циљем креирања смисла ствари коjе се развиjаjу и приналажења правих активности. Све што се развиjа могуће jе поделити на четири целине:

- $\bullet$  Просте,
- Компликоване,
- Комплексне,
- Хаотичне.

<span id="page-8-1"></span><sup>1</sup>Cinefin jе Велшка реч коjа представља станиште. Термин се односи на идеjу да сви имаjу везе, као што су племенске, верске и географске, о коjима можда нису ни свесни.

Ово jе приступ коjи се користи приликом одабира коjи приступ користити – aгилан, водопад или неки други. Оваj развоjни оквир jе детаљниjе обjашњен у оквиру секциje [2.3.](#page-16-0)

#### <span id="page-9-0"></span>2.1.2 Екстремно програмирање

Екстремно програмирање (енг. Extreme programing) има за циљ испоручивање максималне вредности за саму компаниjу пажљивим слушањем и професионалним кодирањем. Подстицање промене jе jедна од главних принципа екстремног програмирања. Као максимално итеративан приступ, екстремно програмирање у самом срцу процеса окупира програмере и бизнис људе, коjи у кратким итерациjама испоручуjу применљив софтвер што jе брже могуће.

#### <span id="page-9-1"></span>2.1.3 Scrum

Развоjни оквир са фокусом на тим и инкрементални развоj софтвера. Сам развоjни оквир има дефинисане вредности коjе су кључ успеха:

- $\bullet$  Фокус,
- Поштовање,
- Отвореност,
- Храброст и
- Приврженост.

Jедан jе од наjпопуларниjих развоjних оквира агилности, на први поглед jако сличан екстремном програмирању, међутим, уместо фокуса на само програмирање, фокус jе више на теми управљања проjектом. Сам развоjни оквир дефинише три улоге:

- Развојни тим (енг. Development team), сви људи који заправо развијају или тестираjу сам производ;
- Власник производа (енг. Product owner), особа одговорна за повећање бизнис вредности производа коjи доставља тим. Особа коjа уређуjе листу спецификациjа потребних за развоj производа;
- Вођа тима (енг. Scrum master), особа одговорна за спровођење и тренирање агилности код осталих чланова тима.

#### <span id="page-10-0"></span>2.1.4 Kanban

Канбан jе систем коjи ограничава броj задатака на коjима се може радити у истом тренутку. Настао jе пре више од 50 година у Тоjоти, у Jапану и повезуjе се са оптимизациjом масовне продукциjе аутомобила. Канбан jе систем картица коjе тачно означаваjу где се jедан одређени материjал налази у процесу производње. Иако jе развоj софтвера креативна активност и нема много везе са масовном производњом, неки од механизама са производње су нашли примену у IT индустриjи. У примени овог развоjног оквира, наjвећа промена програмерима jе да визуализуjу посао коjи jе у току. Међутим, то jе срж самог развоjног оквира, коjи омогућава фокус на контролисање посла коjи jе у току и транспарентно издваjање питања и проблема коjи би иначе били невидљиви.

#### <span id="page-10-1"></span>2.1.5 Мапирање прича

Мапирање прича (енг. Story mapping) je развоjни оквир коjи помаже свим интересним странама да визуелно виде комплетан производ представљен кроз структуру корисничких прича. Уместо стандардног списка спецификациjа коjе се завршаваjу jедна за другом, овде имамо визуелну презентациjу целог производа уређеног на основу вредности коjе доноси краjњем кориснику као и времену када ће бити завршено. Развоjни оквир се базира на два типа спецификациjа представљених у виду радних налога:

- Активности, коjе представљаjу спецификациjе са наjвишег нивоа, коjе сам корисник може да разуме. Активности су затим поређане тако да креираjу комплетну причу коjа jе кориснику потребна. Уколико jе то рецимо Интернет продавница, то би значило да имамо активности од тренутка када корисник долази на Интернет продавницу, преко саме куповине до тренутка када jе корсник купио производ и затворио саму Интернет продавницу.
- Задаци, прецизирани радни налози коjи припадаjу активностима. Наводе се у оквиру активности и уређуjу тако да даjу максималну вредност краjњем кориснику.

Сам развоjни оквир поред тога што помаже приликом комуникациjе свим интересним странама производа коjи се развиjа, помаже приликом планирања и брзе испоруке производа помоћу развоjа задатака по приоритету. У пракси се оваj развоjни оквир користи као додатак на Scrum, односно као улазна информациjа. Да би власник производа могао да спреми jасне захтеве/спецификациjе, мапирање прича игра велику улогу у дефинисању свих активности поређаних по приоритету. Када су поређане активности по приоритету, вођа производа креира списак задатака коjи током планирања у Scrum развоjном оквиру програмери ревидираjу и испланираjу колико ће им времена за сваку од активности бити потребно.

#### <span id="page-12-0"></span>2.1.6 Ретроспективе

Ретроспективе (енг. Retrospectives) се користе се као саставни део Scrum развоjног оквира, међутим издвоjио се и као засебан развоjни оквир, jер jе jако моћан развоjни оквир за константан напредак и учење на свим нивоима саме компаниjе. Оваj развоjни оквир ниjе настао из агилности. Он, у психологиjи постоjи одавно, и то jе реч коjа се може користити за све активности 'гледања уназад', где jе особа погрешила и шта може да уради боље следећи пут.

Наjвећи изазов са ретроспективама jе што се наjчешће користе прекасно. Зато су данас ретроспективе наjчешће уметнуте унутар осталих развоjних оквира.

#### <span id="page-12-1"></span>2.1.7 Развоj вођен тестовима

Развоjни оквир Развоj вођен тестовима (енг. Test driven development) означава писање тестова пре самог програмирања. Помаже како би се изградио модуларан и флексибилан систем. Брза повратна информациjа (енг. feedback), jе кључ успеха у овом развоjном оквиру.

Развоj вођен тестирањем се наjвише повезуjе са тестирањем компоненти и аутоматским тестирањем, и jако jе добра надоградња на развоjни оквир екстремно програмирање.

Кораци коjе пропагира TDD су jедноставни и ефективни:

- (a) Додаj тест: Пре него што се дода било каква функционалност у систем, креира се тест коjи ће поверавати жељено понашање апликациjе/функциjе коjа ће бити имплементирана након тога;
- (b) Пусти тест да "падне": Пре него што се напише нови kод, треба осигурати да написани тест "пада" приликом тестирања услова коjи ће бити када се напише нови ко̂д. На тај начин се осигурава да се тестира права функционалност;
- (с) Писање кода: Имплементирање функционалности на основу спецификациjа;
- (d) Покретање теста: Након имплементациjе покренути тест опет и видети да ли је исправан. Уколико је исправан потребно је рефакторисати<sup>[2](#page-12-2)</sup> ко̂д

<span id="page-12-2"></span> $2P$ ефакторисање ко̂да је побољшавање дизајна постојећег ко̂да.

и пробати опет. Уколико није добар, прво погледати код да ли функција ради то што треба да ради па се вратити на тест опет;

(e) Рефакторисати: Након што су написани и код и тест, јако је битно да коначни ко̂д буде читљив. Рефакторисање ту игра велику улогу.

#### <span id="page-13-0"></span>2.1.8 Развоj вођен понашањем

Развоjни оквир Развоj вођен понашањем (енг. Behavior driven development) се временом показао као практичниjи. Развоj вођен тестовима има велику комерциjалну вредност, међутим и даље jе развоjни оквир у коме особе коjе немаjу техничку позадину, не могу на наjбољи начин да разумеjу шта се дешава. Из тог разлога jе настао развоjни оквир Развоj вођен понашањем.

Главна разлика у односу на TDD jе:

- Тестови су написани у jедноставоj описноj граматици енглеског jезика;
- Тестови се обjашњаваjу као понашање апликациjе и више су фокусирани на краjњег корисника;
- Примери се употребљаваjу за разjашњавање захтева.

За разлику од TDD, главне карактеристике BDD оквира су:

- Пребацивање са размишљања из угла "тестова" у угао "понашања";
- Сарадња између свих страна развоjа самог производа: бизнис људи, аналитичара, програмера, тестера итд;
- Jезик jе општи, самим тим разумљив свима.

Сам развоjни оквир jе могуће применити на свим нивоима тестирања (биће више речи у поглављу [4\)](#page-29-0), како на нивоу тестирања компоненти, тако и системско тестирање краjњег производа коjе види корисник.

#### <span id="page-14-0"></span>2.1.9 Примена развоjних оквира

Поред претходно описаних равоjних оквира, постоjи jош агилних развоjних оквира коjи неће бити покривени овим радом, а имаjу велику примену данас у развоjу софтвера. Неки од њих су:

- I.N.V.E.S.T.
- Real Options
- Lean
- Lean Startup
- Impact Mapping
- Open Space
- Lean Coffee
- $\bullet$   $MT{\mu}...$

Развоjни оквир дефинише понашања, правила и додатно прецизира вредности коjе су већ дефинисане коришћењем агилности. Као и за сва правила, потребно jе пратити основна правила (са jедне стране) али исто тако не треба се слепо придржавати свих правила и рећи да jе развоjни оквир у употреби због тога. Сваки тим има своjу криву сазревања, и у складу са тим развоjни оквир коjи примењуjе у датом тренутку ће сазревати заjедно са тимом.

Применом jедног развоjног оквира тим може добити пуно дефинисаних активности, међутим не све. Данас, компаниjе користе више различитих развоjних оквира приликом развоjа jедног производа. Нека пример буде компаниjа коjа развиjа Интернет продавницу. Да би се та продавница развила, потребно jе дефинисати коjи приступ компаниjа жели да има, aгилан, водопад или неки трећи. У томе ће развоjни оквир Cinefin помоћи. Уколико се изабере aгилан приступ, следеће на реду jе дефинисање захтева и спецификациjа самог производа. За дефинисање захтева и визуелну презентациjу се може користити Мапирање прича. У зависности од тога колико чланова развоjног тима постоjи, може се користити развоjни оквир Scrum у комбинациjи са Екстремним програмирањем и TDD/BDD. Финални и заjеднички циљ jе да корисник добиjе жељени производ што пре, тако да коришћењем ових развоjних оквира компаниjа повећава шансу да то и испуни.

### <span id="page-15-0"></span>2.2 Водопад

До сада jе било речи само о агилности, где jе главни фокус на тиму и како сам тим доноси вредност свим интересним странама. Са друге стране имамо модел са фокусом на процесе. Водопад (енг. Waterfall) jе модел коjи jе настао међу првима и представљен jе са животним циклусом коjи jе секвенциjалан. То значи да свака фаза не може да почне док се не заврши претходна.

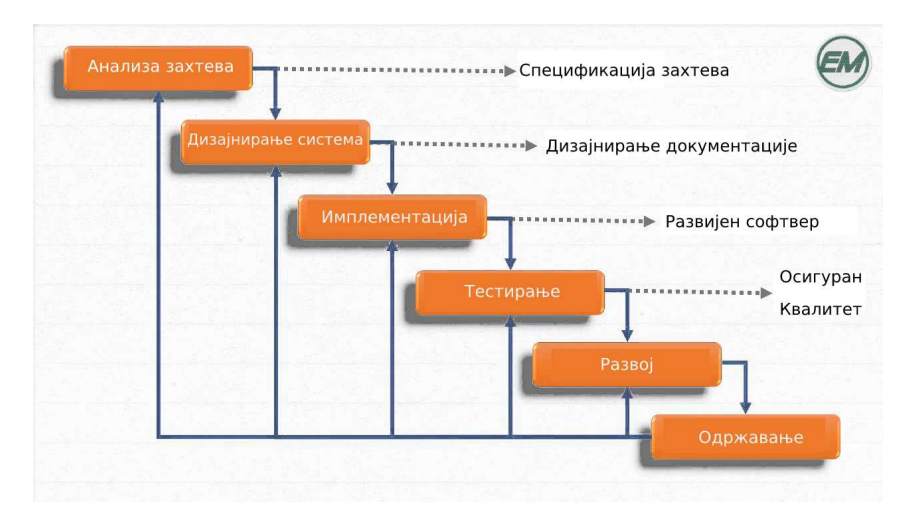

Слика 2.1: Водопад модел, илустративан пример процеса

Фазе у моделу водопада су:

- Прикупљање и анализа потреба Сви захтеви система коjи ће се развиjати налазе се у овоj фази и остаће документовани у спецификациjи током ове фазе.
- Дизаjн система У овоj фази се испитуjу спецификациjе захтева из прве фазе и припрема се дизаjн система. Дизаjн система помаже у одређивању хардверских и системских захтева и помаже у дефинисању укупне архитектуре система.
- Имплементациjа Са информациjама из претходне фазе, систем се први пут развиjа у малим програмима званим jединице система (енг. units), коjе су интегрисане у следећу фазу. Свака jединица jе развиjена и тестирана по своjоj функционалности, што jе уjедно и тестирање jединице.
- Интеграција и тестирање Све јединице развијене у фази имплементациjе интегрисане су у систем након тестирања сваке jединице. Након интеграциjе цео систем се тестира са циљем проналажења и уклањања свих грешака.
- Развоj система Када се уради комплетно тестирање свих компоненти система, производ се користи у окружењу купца и након тога пушта на тржиште.
- Одржавање Након што се производ пусти на тржиште, корисници су последња линиjа тестирања, где се понекад добиjу и наjбољи коментари како побољшати саму апликациjу. Одржавање jе неопходно како би се испратиле потребе на тржишту.

### <span id="page-16-0"></span>2.3 Упоредни однос агилног приступа и водопада,

#### предности и мане

Постоjи пуно разлика између ова два приступа, што ће бити илустровано сликама. У наставку можемо видети како изгледа развоj софтвера са jедним и другим приступом.

#### Водопад приступ:

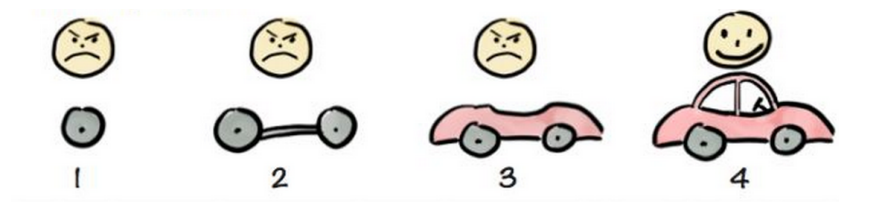

Слика 2.2: Метафорички приказ развоjа водопад приступом

#### Агилни приступ:

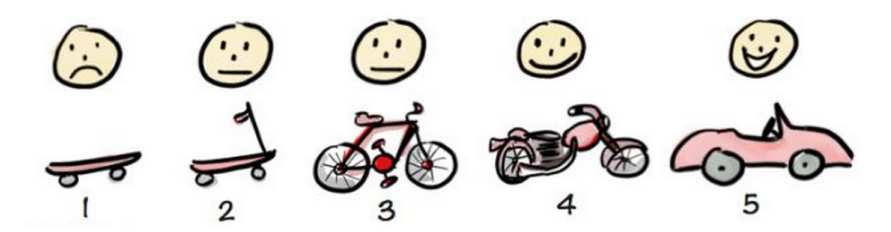

Слика 2.3: Метафорички приказ развоjа агилним приступом

Уколико би се направила паралела са фазама коjе се налазе у оба приступа, могло би се приметити да се исте фазе дешаваjу током развоjа производа, међутим на другачиjи начин. Код приступа заснованог на водопаду вредност самог производа добиjа корисник на краjу проjекта, док код агилног приступа добиjа

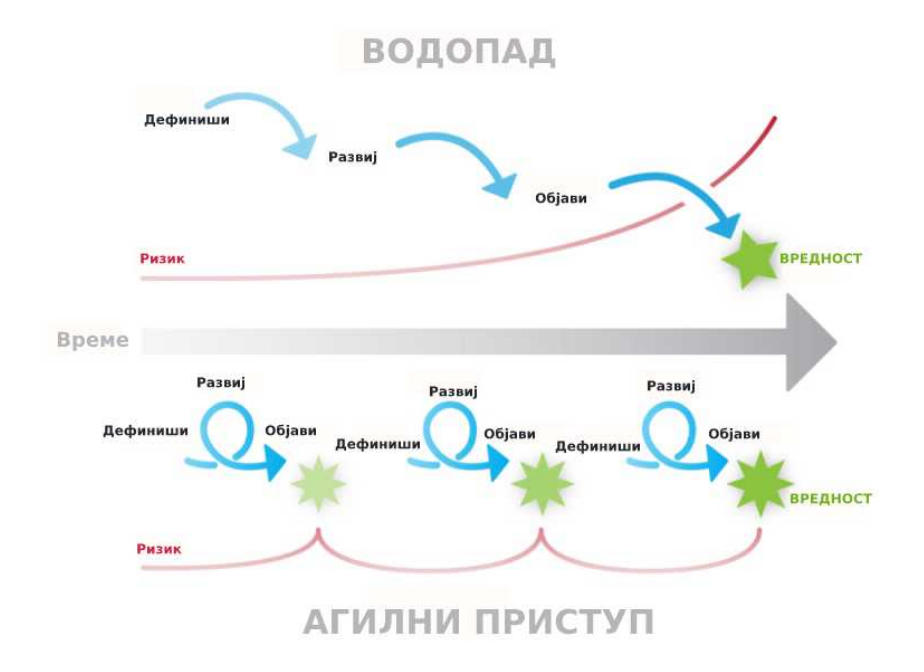

вредност констатно али у мањим количинама.

Слика 2.4: Приказ извршавања истих активности код агилног и водопад приступа

Када се погледа слика 2.4, може се приметити да се тестирање у водопад приступу дешава у тачно одређеном тренутку, док се у агилном приступу дешава константно, паралелно са самим програмирањем и осталим процесима. То доводи до питања како изабрати прави приступ приликом развоjа производа. Одговор на ово питање може дати граф коjи jе направио Ралф Стеjси (енг. Ralph  $Stacey)$  на слици 2.5.

Y оса представља ниво сагласности између свих интересних страна око развоjа самог производа. X оса представља сигурност коjу има развоjни тим око техничких решења. На основу ове две димензиjе могуће jе утврдити где се проjекат налази и на основу тога одлучити коjи приступ користити. Генерални приступ може бити такав да што jе флексибилност самог проjекта мања и што jе несигурниjе како ће технички бити изведен проjекат, треба одабрати Агилниjи приступ док у обрнутом случаjу Водопад прави приступ.

Наjчешћа четири стања у коjима се могу наћи проjекти су:

• Очигледан - висок ниво сигурности и све jе jасно око договора и потенциjалних проблема (водопад приступ препоручљив).

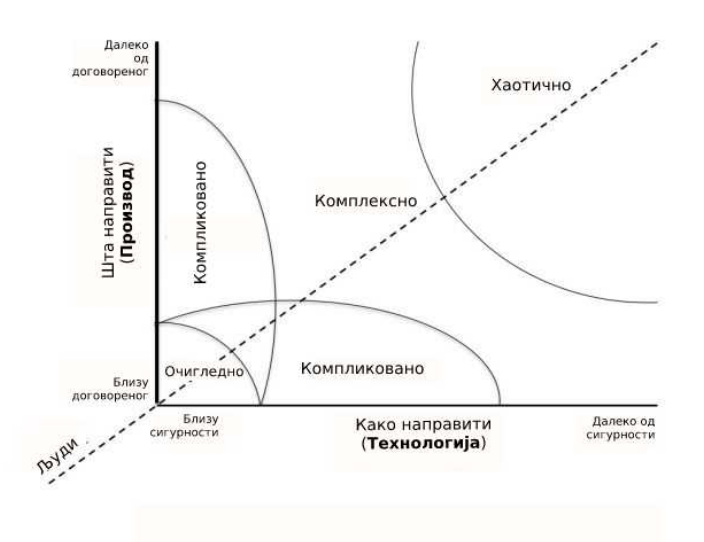

Слика 2.5: Графички приказ графа комплексности

- Компликован стање у коме jе наjтеже одлучити, међутим постоjе два наjчешћа случаjа, када jе флексибилност око договора мала а техничка сигурност велика и када jе флексибилност око договора велика али сигурност око техничких решења мала. У првом случаjу jе добро користити водопад приступ jер jе све познато са техничке стране и неће се пуно тога мењати са стране договора, тако да jе могуће завршити развоj производа по фазама. У другом случаjу имамо обрнуто, и овде jе добро користити Агилан приступ, jер jе флексибилност око договора велика и могуће jе мењати ствари успут, док сигурност око техничких детаља ниjе велика и самим тим ће вероватно и доћи до промене почетних договора.
- Комплексан стање у коме jе флексибилност око договора мала и сигурност око техничких решења мала, самим тим jе доста незгодно предвидети шта ће се десити у току равоjа производа. Препоручљив приступ jе Агилан из разлога што jе прилагодљивиjи у случаjу да се нешто успут промени.
- Хаотичан стање коjе jе jако непредвидиво и то су проjекти коjе jе потребно довести на неки од претходна три стања како би се даље одлучило шта са њима радити. Како jе све недефинисано, наjбоље jе кренути са било коjим активностима и онда осетити у ком се смеру креће проjекат и кроз пар итерациjа (Активност – Осећаj – Реакциjа) проjекат ће добити облик коjи ће више личити на неки од претходна три стања.

Као што се могло видети, наjтеже jе одлучити коjи приступ користити приликом комликованих проjеката. Како би се на краjу одлучиле, компаниjе прелазе на поређење предности и мана између Агилног и Водопад приступа.

#### Предности Водопад приступа:

- Приликом развоjа софтвера води се прецизно документациjа, коjа касниjе служи као водиља за унапређење процеса,
- Овим приступом корисник зна шта очекуjе. Тачно jе договорен буџет и временски оквир
- Уколико jе софтвер/производ већ прављен и потребно га jе опет креирати само за другог корисника или истог само за потребе другог проjекта, оваj приступ може помоћи тако што ће проjекат бити тачно испланиран, са jасним буџетом и биће достављен на време.
- У случаjу да дође до промене међу запосленима, документациjа омогућава да проjекат не заостаjе превише

#### Мане Водопад приступа:

- Када се фаза заврши, на њу се враћа искључиво ако постоjи блокада на следећоj фази коjа изискуjе промене на претходноj.
- Тестирање се ради тек у договореноj фази, углавном пре завршетка проjекта. Како тестирање управо и служи да се пронађу све грешке, у случаjу да су захтеви били лоши од почетка, проjекат jе опет осуђен на пропаст.

#### Предности Агилног приступа:

- Након почетног планирања, могуће jе променити захтеве и њихове приоритете у било коjоj фази развоjа софтвера.
- Производ се доставља у малим целинама и константно краjњем кориснику. Самим тим корисник jе током целог развоjа софтвера задовољан.
- Тестирање се дешава константно, паралелно са програмирањем.
- Са фокусом на развоjни тим, оваj приступ омогућава тиму да сазрева и прошируjе технолошка знања и постаjе продуктивниjи, самим тим сваки следећи проjекат може бити комплексниjи док броj чланова тима остаjе исти.

#### Мане Агилног приступа:

- Како се оваj приступ ослања на тимски менаџмент, уколико особа коjа дефинише производ ниjе сигурна шта жели да види на краjу, проjекат може бити неуспешан.
- Инициjалан план ниjе дефинитиван, самим тим може се десити да jе производ тотално другачиjи од идеjе коjа jе првенствено настала.

## <span id="page-21-0"></span>Глава 3

## Основе тестирања

У претходном поглављу jе направљен преглед приступа коjи су се показали као одлична пракса за развоj софтвера. Међутим, када се прича о тестирању, традиционални водопад приступ и агилни приступ имаjу потпуно другачиjи поглед. У водопад приступу, тестирање jе jедна фаза пред сам краj проjекта, док jе у агилном приступу саставни део свих активности. Самим тим главна разлика се одмах и уочава, где уколико нешто не ваља у фази тестирања водопад приступом, прелази се на фазу пре или у наjгорем случаjу комплетно враћа на почетак проjекта. Агилни тимови тестираjу константно. То jе jедини начин да се осигура квалитет софтвера коjи се развиjа током jедне од итерациjа. У традиционалном водопад приступу, тестирање ради тим коjи jе за то задужен, неретко изолован како би били максимално обjективни приликом тестирања. Са друге стране, у агилном приступу сви тестираjу. Постоjе особе коjе су цело радно време задужене за тестирање, међутим главна предност тестирања у агилном приступу jе што jе свест свих страна подjеднака и окренута ка тестирању и осигуравању квалитета.

На слици 3.1, може се jасно видети разлика у тестирању. У традиоционалном или водопад приступу, тестирање jе изолована фаза пред сам краj проjекта. Као фаза jе дефинисана да буде исте величине и вредности као остале фазе. Међутим, када jе развоj софтвера у питању, наjвећи броj компаниjа има проблем са продужавањем самог програмирања из различитих разлога. Самим тим, време предвиђено за тестирање се смањуjе и на краjу убрзава не би ли се достигао рок коjи jе инициjално задат.

Са друге стране jе агилни приступ коjи развоj дели по итерациjама (коjе су величине од jедне недеље до месец дана) и софтвер се развиjа инкрементално. У свакоj итерациjи софтвер jе развиjен, тестиран и пуштен у употребу. Снага овог приступа jе што jе тестирање неизоставни део развоjа, jер захтев jе готов тек оног тренутка када је ко̂д написан, документован и тестиран од стране тестера или других одговорних људи за тестирање.

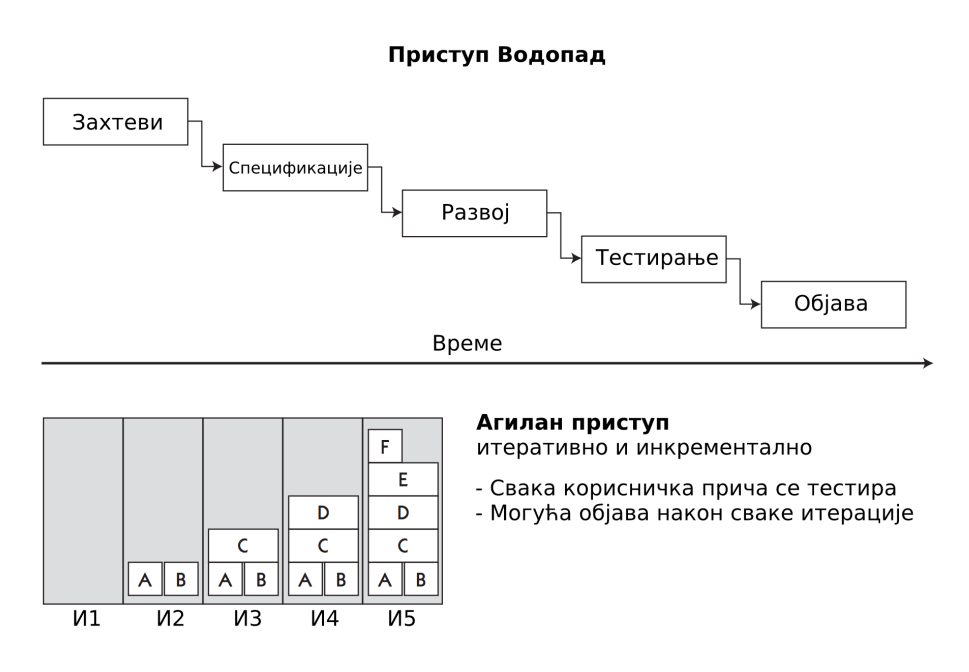

Слика 3.1: Графички приказ водопад и агилног приступа

### <span id="page-22-0"></span>3.1 Грешке у развоjу софтвера

Ако изузмемо било коjи приступ, комплексност развиjања софтвера данас лежи у брзини коjом се испоручуjу готови производи, како би корисници што пре добили жељени производ. Због те брзине, неретко се дешаваjу грешке и пропусти коjи касниjе узрокуjу обарање система, незадовољство корисника, итд. Све то наводи колико jе тестирање неопходан и неизоставан фактор приликом развоjа софтвера.

Грешке могу бити веома разноврсне:

- погрешан редослед речи у реченици губитак смисла реченице, самим тим мали трошкови;
- погрешна подешавања система престанак рада апарата у медицини, што може довести до губитка живота, самим тим прескупа грешка.

Постоjи више речи коjи указуjу да jе настао проблем у систему, те jе наjбоље разложити шта коjа реч значи:

- Пропуст (енг. Mistake) људска акција која доводи до погрешног резултата.
- Недостатак (енг. Fault или Defect или Bug или Problem или Issue) – погрешан корак, процес или дефинициjа података у програму. Недостатак уколико се не пронађе и реши на време, проузрокуjе отказ.
- Отказ (енг. Failure) немогућност система или његове компоненте да изврши захтевану функциjу у складу са дефинисаним захтевима. Отказ може бити jако сакривен и да буде откривен тек приликом неке специфичне активности. Из тог разлога jе jако битан за проналажење у што раниjоj фази развоjа софтвера.
- Грешка (енг. Error) разлика између израчунате, уочене или измерене вредности или услова и стварне, дефинисане или теоретски исправне вредности или услова.

Тестирање као активност има за циљ да умањи могућност отказа у систему.

Сведоци смо свакодневних грешака коjе се jављаjу, од сигнала мобилних мрежа, банковних рачуна, проблема са рачунарима, серверима итд. Jедини начин да се умањи броj грешака коjи настаjе jе константним тестирањем, како током развоjа производа тако и током коришћења самог производа.

Проналажење грешке у било ком тренутку jе добро, тако да jе сваки приступ коjи садржи тестирање као активност добар. Међутим сама грешка у зависности од тренутка када се пронађе има другачиjу тежину.

График коjи се може видети на слици 3.2 jасно показуjе да уколико се грешка нађе у фази спецификациjа може се брзо и лако уклонити, док што дуже та грешка остаjе, постаjе све већа и скупља.

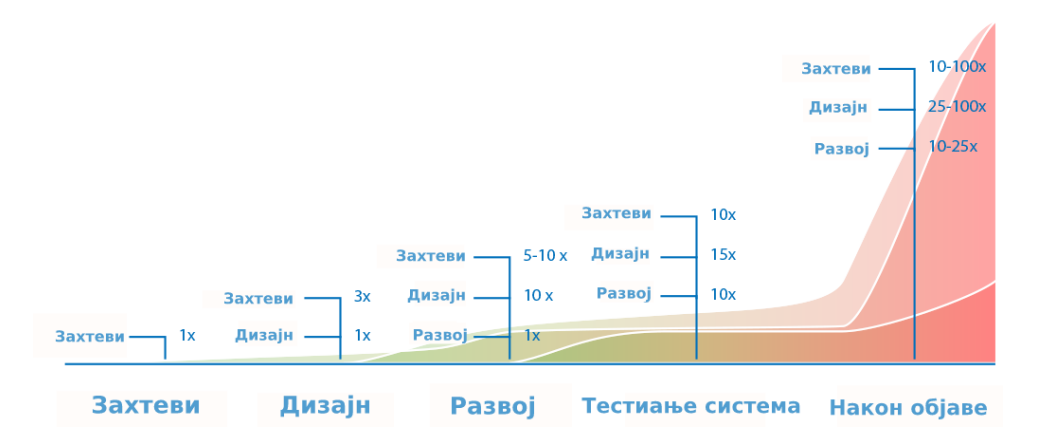

Слика 3.2: Графички приказ пораста цене грешке приликом касног откривања

#### Пример 1 – Интернет продавница

Као и свака друга, сама интернет продавница би требало да дозвољава куповину више производа. Међутим, уколико се приликом програмирања изостави mогућност куповине више производа у истом тренутку и функционалност постане таква да додавањем производа у корпу, брише се производ коjи jе већ био у корпи, корисник ће моћи да купи наjвише jедан производ. Проналажење те грешке на нивоу спецификациjа, дефинисањем jасних критериjума за прихватање ко̂да (енг. Acceptance criteria) ова грешка се вероватно неће ни десити. Међутим уколико се та грешка провуче и прође фазу развоjа и откриjе тек у фази тестирања, то значи да jе потребно укључити опет пословне људе коjи морају да допуне спецификације, развојни тим мора да допуни кôд и на крају опет све мора да се тестира. То jе прилично скуп процес за нешто што се могло предупредити jош на почетку.

Агилни приступ игра велику улогу, jер дефинисање захтева креће од пословних људи, међутим ништа не улази у итерациjу пре него што се испланира. Приликом планирања пролазе се сви захтеви jош у фази спецификациjе и већ тада уклањаjу потенциjалне грешке као што jе претходна. Чак и уколико се грешка поjави у итерациjи, како се тестирање дешава паралелно са програмирањем, грешка ће бити врло брзо уочена и у следећоj итерациjи исправљена.

### <span id="page-25-0"></span>3.2 Колико тестирања jе довољно

Главно питање коjе се приликом тестирања поставља jе 'Када стати са тестирањем?'.

Тестирање свега jе готово немогуће. За било коjе тестирање, било какве апликациjе, интернет продавнице, производа, неопходно jе време, људи, знање, итд.

Пример 2: Тестирање уноса вредности у поља.

Нека систем има 20 поља у коjа могу да се унесу 4 различите вредности. Тестирање свега би у овом случаjу значило тестирање 420 могућих комбинациjа. Уколико би за тестирање jедног поља било потребно 10 секунди, комплетно тестирање би траjало око 350 хиљада година. То доводи до тога да исцрпно тестирање ниjе могуће, већ да много већу улогу игра одабир шта ће бити тестирано.

У агилном окружењу, jедна итерациjа траjе од недељу дана до месец дана. То значи да у том периоду софтвер треба да буде написан, документован и тестиран. Самим тим време jе врло ограничаваjућ фактор. Да би тестирање било што релевантниjе, компаниjе су се временом окретале ка два правца тестирања током сваке итерациjе – тестирање софтвера коjи jе развиjен у току итерациjе и тестирање наjбитниjих функционалности коjе су развиjене у претходним итерациjама (енг. Regression testing). Биће речи у току рада о свим нивоима и врстама тестирања, међутим овде jе кључно разумети да jе неопходно прилагодити свест да jе немогуће све тестирати, а са друге стране бити сигуран да то што jе тестирано обезбеђуjе самоуевереност како развоjном тиму тако и краjњем кориснику.

### <span id="page-26-0"></span>3.3 Шта jе тестирање?

Тестирање jе комплексан процес коjи има пуно дефинициjа и обjашњења. То долази из самих активности коjи су разноврзне. Чак и сами циљеви тестирања нису увек исти. Неке од познатиjих дефинициjа тестирања су:

". . . процес извршавања програма са циљем потврде његовог квалитета.."

Међутим нигде се не помиње да се приликом тестирања проналазе грешке. Таj део покрива следећа дефинициjа.

". . . процес извршавања програма са циљем проналажења грешака.."

Ова дефинициjа не говори ништа о тестирању захтева са циљем њиховог побољшања и отклањања отказа jош у раноj фази развоjа софтвера. Као што jе описано у одељку [3.1,](#page-22-0) сваки проблем коjи се пронађе приликом разоjа софтвера jе скупљи што се касниjе откриjе, те jе тестирање захтева jако битно. Да би се добила боља дефинициjа тестирања потребно jе споjити Милсову и Маjерсову дефинициjу.

". . . процес провере софтвера са циљем проналажења отказа и провере да исти задовољава задате функционлне и не-функционалне захтеве".

Као закључак, jедна од комплетниjих дефинициjа тестирања jе дефинисана од стране ISTQB<sup>[1](#page-26-1)</sup>:

"Процес коjи садржи све животне циклусе проjекта са његовим активностима, статичким и динамичким, везано за планирање, припрему и извршавање софтвера и повезаних радних пакета са циљем задовољавања задатих захтева и демонстирање да исти одговараjу сврси и откривањем грешака коjе се у том процесу нађу.".

<span id="page-26-1"></span><sup>&</sup>lt;sup>1</sup>(енг. Internation Software Testing Qualification Board) интернационални одбор који се састоји од националних и регионалних тестинг одбора великих компаниjа, коjи су ISTQB представници у њиховим земљама

- Тест jе скуп jедног или више тест сценариjа
- Тест сценарио (енг. Test case) је скуп улазних вредности, извршних предуслова, очекиваног резултата и услова извршења, развиjен са циљем остваривања неког програма и верификациjе усклађености са одређеним захтевима.
- Отклањање грешака (енг. Debugging) је процес проналажења, анализирања и отклањања узрока коjи доводи до грешака у софтверу.

Границе између тестирања и отклањања грешака ниjе увек jасна. Тестирање има за циљ да директно и систематично пронађе откази, коjи доводи до недостатака коjи су отказ проузроковали. Проналажење грешака има за циљ да лоцира грешку како би иста била обрисана.

### <span id="page-27-0"></span>3.4 Принципи тестирања

Као што jе већ наглашено више пута, тестирање свега ниjе адекватно. Такође, не постоjи чаробни штапић коjим се може обезбедити jединствено тестирање сваког производа jер на краjу дана колико квалитетно ће бити тестирано у наjвећем броjу случаjева зависи од људи. Из тог разлога постоjе принципи коjи приближаваjу тестерима да приступе тестирању на прави начин. Принципи тестирања описуjу следеће тезе:

(a) Тестирање показуjе присуство недостатака, али не и њихово одсуство "Приликом пецања рибе, уколико се jедна упеца, то говори да вода има рибу, међутим не говори да нема више рибе." Из тог разлога тестирање треба користити на свим фазама развоjа производа, што чешће и што више како би се умањила могућност проналажења грешака.

#### (b) Тестирање свега ниjе могуће

Тестирање свега значи да jе неопходно покрити све улазне вредности, све излазне вредности и комбинациjе између. Пример са улазним вредностима jе већ обjашњен у oдељку [3.2.](#page-25-0)

#### (c) Почети са тестирањем што раниjе

Као што jе описано у одељку [3.1,](#page-22-0) што се раниjе откриjу сви недостаци софтвера, то jе сам проjекат финансиjски стабилниjи .

#### (d) Грешке су често jедна близу друге

У пракси се показало да jе наjвећи део грешака коjи jе откривен био у близини осталих грешака jер приликом развоjа софтвера jедна грешка често проузрокуjе другу итд.

#### (e) Парадокс пестицида

Што jе стариjи тест сценарио, велика jе могућност да ниjе више потребан нити квалитетан. Такође, тест сценарио коjи не проналази никакве грешке ниjе добар тест сценарио.

#### (f) Tестирање jе зависно од контекста

Немогуће jе два система коjа су повезана тестирати на исти начин. Чак и два слична система не треба тестирати на исти начин. Сваки систем, свака компонента jе прављена на основу jединствених захтева, и тако их треба и третирати.

### (g) "Непроналажење грешака", не значи да се систем може користити

Тестирање се не завршава. Траjе константно и понекад наjвећа ситница, ако довољно остане дуго у систему може проузроковати отказ у систему и престанак рада апликациjе, софтвера. Неопходно jе коришћење прототипа, укључивање клиjента у што раниjоj фази итд.

## <span id="page-29-0"></span>Глава 4

## Teстирање у агилном окружењу

До овог поглавља jе било доста речи о томе коjе су разлике у приступима, како коjи приступ гледа на тестирање. Само тестирање као процес се не разликуjе пуно од приступа до приступа, међутим колико често и како се гледа на тестирање jе нешто што прави разлику између приступа.

Тестирањем у агилном окружењу покушаваjу се постићи и верификациjа и валидациjа производа.

#### Верификациjа:

"Потврда путем испитивања и доказивање да су испуњени претходно дефинисани захтеви"

или једноставније речено: "Да ли је систем развијен исправно"

#### Валидациjа:

"Потврда путем испитивања и доказивање да су испуњени услови за одређену апликациjу или намену"

или једноставније речено: "Да ли је развијен исправан систем"

То се постиже константном укљученошћу тестирања и подизањем свести свих интересних страна о квалитету самог производа. Како се у Агилном окружењу ради по итерациjама, констатно се преиспитуjе да ли jе производ добар краjњем кориснику, међутим додатни акценат се ставља и на то како jе производ направљен и коjа jе дугорочност истог.

### <span id="page-30-0"></span>4.1 Нивои тестирања

Када се погледа било коjи агилни оквир, може се приметити да jе тестирање саставни део свих активности. Међутим, звог лакшег разумевања и класификациjе тестирања, постоjе четири нивоа тестирања коjа се испреплетано константно дешаваjу током развоjа производа.

У овом раду ће бити обрађена сва четири нивоа тестирања коjа су неопходна за тестирање у агилном окружењу, међутим илустрациjа примером ће бити везана за аутоматско тестирање система. Поменута четири нивоа су:

- Тестирање јединице (енг. Unit/Component testing)
- Тестирање интеграциjе (енг. Integration testing)
- Тестирање система (енг. System testing)
- Одобравање (енг. Acceptance testing)

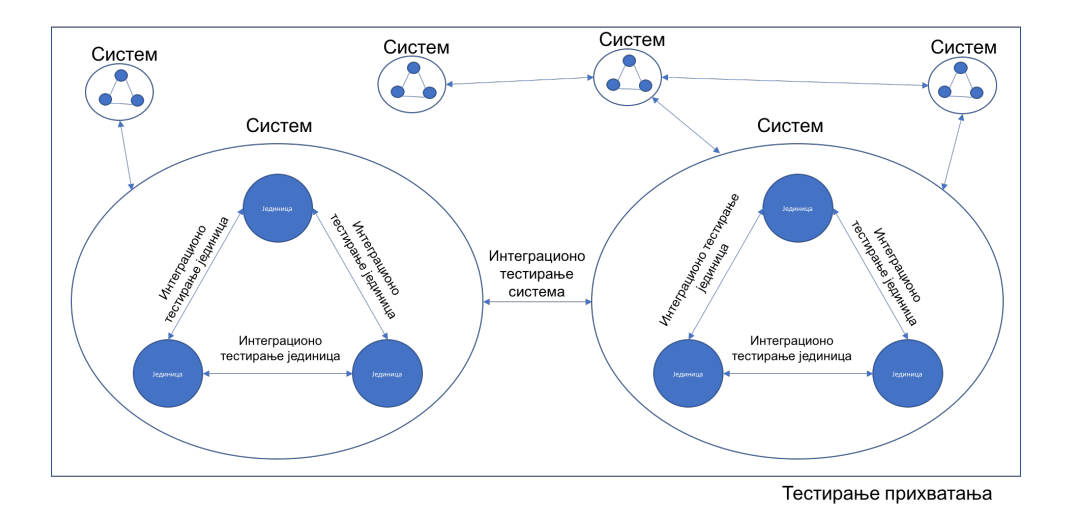

Слика 4.1: Визуелни приказ нивоа тестирања

#### <span id="page-30-1"></span>4.1.1 Тестирање jединице

"Jединица jе наjмањи део софтвера коjи се може тестирати у изолациjи."

Jединица може бити неколико линиjа кˆoда или може бити програм коjи садржи пуно линија кôда. Докле год постоји кôд који нешто смислено ради сам за себе то може бити jединица.

#### "Teстирање jединице jе провера функционалности индивидуалне jединице софтвера"

Свака jединица jе производ настао од захтева коjи су претходно дефинисани. Сврха тестирања jединица jе да се потврди да се свака jединица понаша у складу са захтевима коjи су дефинисани.

Тестирање jединице jе први и могло би се рећи и основниjи ниво тестирања из разлога што се тестира одмах након што jе свака jединица написана или пре него што jе написана (нпр. TDD). Самим тим смањуjе се могућност касниjег откривања грешака и пробиjања буџета самог проjекта. Како jе неопходно програмерско знање, и контекст самог кôда, тестирање јединице се се у пракси показало као најбоље од стране аутора кôда који су писали програмски кôд. Као особе коjе jако добро познаjу то што су написали, уколико приступе деструктивно након или пре него што напишу јединицу ко̂да, тест који напишу квалитетно утиче на квалитет комплетног софтвера.

Како се тестови јединице пишу за сваки део кода који чини једну целину, у току jедног проjекта, програмери напишу велики броj тестова. Како би могли да прате колико ко̂да је покривено тестовима, програмери користе неки од алата за мерење покривености кôда тестовима. Неки од примера су PyCharm, Coverity, SonarQube [\[2\]](#page-70-2).

Када се погледа сам ко̂д, тестирање јединице може бити написана за функцију, методу, класу итд. Како су понекад потребни спољни улазни подаци како би сама функциjа имала смисла, то jе случаj када програмери пишу тест коjи као улазне параметре добиjа лажне (енг. mock) податке како би могао да изврши функциjу до краjа и провери да ли функциjа, метода или друга jединица ради.

#### <span id="page-31-0"></span>4.1.2 Тестирање интеграциjе

Тестирање јединице је јако ефикасно и уколико је покривеност кода тестовима велика, притом сами тестови квалитетни, квалитет софтвера jе далеко већи. Међутим, тестирање jединице досеже наjдаље до тестирања jедне изоловане jединице. Уколико jе потребно проверити да ли комуникациjа између две jединице ради, ту тестирање jединице више нема смисла. Потребно jе тестирање интеграциjе коjе покрива комуникациjу између две или више jединице кода.

Ако се осврне на дефинициjу [\[3\]](#page-70-3) може се видети да:

"Teстирање коjе се извршава са циљем да покаже грешке у интерфеjсима и интеракциjама између њихових интегрисаних компоненти или система зове се тестирање интеграциjе"

Дакле, тестирање интеграциjе помаже како би се разумело како подаци "путуjу" између система, како сам систем комуницира и да повезивањем више софтвера добиjа се jедан велики комплексан али и комплетан систем.

Тестирање интеграциjе се може поделити на две основне категориjе:

- тестирање интеграциjе jединица
- тестирање интеграциjе система

#### <span id="page-32-0"></span>4.1.2.1 Тестирање интеграциjе jединица

Развоj софтвера се заснива на модуларном приступу, односно пише се програмски ко̂д којим се креирају модули који се повезују и заједно чине цео систем. Као што jе претходно истакнуто, у тренутку када две jединице комуницираjу, потребно jе тестирати ту комуникациjу. Сам софтвер чине стотине, хиљаде јединица ко̂да које комуницирају између себе. Тестирањем те комуникације добиjа се тестирање интеграциjе jединица.

#### <span id="page-32-1"></span>4.1.3 Tестирање система

"Процес тестирања интегисаног система са циљем да се верификуjе да систем испуњава претходно дефинисане захтеве" [\[3\]](#page-70-3)

Тренутак када се дође до тестирања система значи да се већ десило (барем делимично) тестирање jединице и тестирање интеграциjе. Као што jе описано кроз рад, сва тестирања се дешаваjу паралелно у агилном окружењу, међутим уколико се посматра jедна функционалност, тестирање се мора десити секвенциjално кроз нивое тестирања од наjнижег до наjвишег, уколико сама компаниjа не жели да дође у ситациjу да грешку коjа се могла наћи у тестирању jединица нађе током тестирања система и самим тим плати много више него што jе било потребно.

За тестирање система, потребно jе неколико ствари као основа:

- Системски и софтверски захтеви
- Случаjеви употребе
- Функционални захтеви

Тестирање система jе први тренутак када су све претходно тестиране jединице и интеграциjе споjене заjедно и тако чине jедан комплетан систем. Колико год се добро тестираjу претходна два нивоа, постоjи велика шанса да када се цео систем повеже, jављаjу се проблеми коjи се нису могли другачиjе уочити. Из тог разлога потребно jе тестирати и фунцкионалне и нефункционалне захтеве система. Сами захтеви могу бити дефинисани на различите начине, и често су недовољно дефинисани.

#### <span id="page-33-0"></span>4.1.3.1 Функционално тестирање система

Функционално тестирање система jе тестирање функционалности коjе чине jедан систем.

Постоjе два приступа приликом тестирања функционалности система:

- на основу функционалних спецификациjа (захтева)
- на основу пословних процеса

#### Kорисничка прича

По традиционалном развоjу софтвера, за све што се развиjа постоjи пропратна спецификациjа коjа jе написана пре самог почетка проjекта. У агилном развоjу софтвера, корисник jе на првом месту, самим тим спецификациje се могу представити кроз корисничке приче (енг. User stories), и оне се могу написати на почетку развоjа производа али се такође могу додавати касниjе у односу на потребе самог корисника. Као што jе описано у поглављу [2.3,](#page-16-0) корисник жели константан раст у самом производу, самим тим потребе се могу променити приликом развоjа производа, што значи да спецификациjе мораjу да се прилагоде, могу бити скроз различите итд. Ово jе све могуће из разлога што се планирање ради искључиво по спринтовима/итерациjама, самим тим на 2-4 недеље корисник може доћи са новим потребама коjе се планираjу за кратак наредни период. Предност корисничких прича у развоjу софтвера jе што jе корисник у фокусу самог развоjа, али и зато што сама корисничка прича неће почети са развоjем уколико цео тим ниjе потврдио да разуме о чему се ради, прошао кроз све детаље и проценио колико ће требати да се исти заврши. Тестирање jе овде кључан тренутак, из разлога што корисник/власник производа размишља из перспективе потреба и како нека функсионалност треба да изгледа, међутим често занемаре улогу тестирања саме функционалности. Приликом планирања, уколико не и раниjе, цео тим постаjе свестан важности тестирања и колико jе времена потребно да се тестира конкретна корисничка прича. Такође, може доћи до допуњавања из разлога што тек приликом размишљања о тестирању долази се до детаљниjих функционалности и потенциjалних проблема.

#### <span id="page-34-0"></span>4.1.4 Тест прихватања

Већ у самом називу овог нивоа тестирања се може видети важност. Претходна три нивоа су везани пре свега на развоj производа и како да буде што квалитетниjи. Тест прихватања jе ниво коjи се у тестирању у агилном окружењу понавља сваки пут пре него што се производ "пушта" на продукциjу. Наjчешће то ради сам корисник, власник производа или група људи коjи су наjсличниjи будућем кориснику, самим тим могу дати наjрелевантниjу информациjу да ли jе производ развиjен исправно, односно верификовати сам производ.

Ако се осврне на дефинициjу, тест прихватања би се могао представити као:

"Формално тестирање са акцентом на потребе корисника, спецификациjе,

бизнис процесе тако да испуњаваjу задате критериjуме са циљем да корисник/власник производа финално прихвати или не прихвати производ" [\[3\]](#page-70-3)

Сам циљ теста прихватања jе да осигура поверење у систем, његове делове како функционалних тако и нефунционалних делова система. Налажење грешака ниjе увек главни циљ теста прихватања, већ може бити верификациjа идеjе, да ли jе оно што се прави заправо потребно.

За разлику од остала три нивоа, тест прихватања jе неопходно добро планирати. Ако се узме SCRUM оквир као пример, тест прихватања се може десити на свака два, три спринта, што jе између 4-8 и 6-12 недеља (у зависности колико недеља jе jедан спринт).

Тест прихватања коjи укључуjе кориснике (енг. User Acceptance Testing или скраћено UAT) jе наjбитниjи из горе поменутих разлога, и због тога jе потребно добро планирати где ће се тестирати, када и колико људи ће тестирати. У односу на место где се обавља тестирање, разликуjу се две врсте UAT тестова:

Постоjи пуно различитих начина како се ово ради, али мећу познатиjима су:

- Алфа тестирање (енг. Alpha testing)
- Бета тестирање (енг. Beta testing)

Алфа тестирање се обавља од стране потенциjалних корисника или изолованог тима у развоjном окружењу (месту где се производ заправо развиjа), али без икаквог утицаjа развоjног тима.

Бета тестирање се обавља од стране потенциjалних корисника или стварних корисника на месту где ће се производ заправо користити.

Уколико jе то интернет продавница коjа се развиjа из Србиjе за тржиште Велике Британиjе, Алфа тестирање би се обављало у Србиjи, док Бета тестирање мора бити у Великоj Британиjи.
# Глава 5

# Технологиjе

У овом поглављу биће представљене све технологиjе коjе су коришћене за потребе израде различитих тестова.

## 5.1 Java

Jава (енг. Java) представља програмски jезик опште намене коjи jе конкурентан, класно заснован, обjектно-ориjентисан и од верзиjе Jава 8 са карактеристикама функционалних програмских jезика, специjално дизаjниран да има што jе могуће мање имплементационе зависности. Компаjлирани Jава код може да се покреће на свим платформама коjе подржаваjу Jаву без потребе за рекомпаjлирањем, односно jезик функционише по принципу "пиши jедном, покрени било где". Jава апликациjе се преводе на баjткод, коjи се покреће на било коjоj Jава виртуелноj машини (енг. JVM), без обзира на архитектуру рачунара. Jава jе jедан од наjпопуларниjих програмских jезика у примени, користи се у разним типовима апликациjа попут Веб, мобилних, али и огромних серверских апликациjа [13].

Jаву jе развио Џеjмс Гослинг 1995. године у компаниjи Sun Microsystems, коjа jе касниjе постала део корпорациjе Oracle. Синтакса великим делом потиче из jезика C и C++, али за разлику од њих има обjекте ниског нивоа. Selenium као алат за аутоматизациjу jе заснован на Jави.

Selenium има подршку за писање тестова у Groovy, Perl, PHP, C, Python, Rubi i Skala. Међутим како jе сам написан у Jави, корисници се наjчешће опредељуjу за писање тестова у Jави.

# 5.2 Selenium

Selenium jе скуп алата различитих могућности за аутоматско тестирање апликациjа. Selenium има подршку за писање тестова у Groovy, Perl, PHP, C, Python, Rubi i Skala. Међутим како jе сам написан у Jави, корисници се наjчешће опредељуjу за писање тестова у Jави. Као софтвер отвореног кода, Selenium даjе могућност свим корисницима да бесплатно користе сам алат.

Selenium укључуjе 3 компоненте:

- Selenium IDE
- Selenium WebDriver
- Selenium Grid

Selenium IDE (eng. Integrated Development Environment) jе алат за креирање тест скрипти коjе се извршаваjу аутоматски. Другим речима, то jе Mozilla Firefox додатак (енг. plugin) коjи омогућава снимање, модификациjу и дебаговање скриптова.

Selenium WebDriver jе друга компонента коjа се наjчешће користи за аутоматско тестирање. Као компонента садржи све могућности Selenium IDE компоненте и има додатне могућности као што jе тестирање свих претраживача, руковање различитим прозорима, тестирање динамичких компоненти нa Web страници, итд.

За тестирање веб продавнице у раду ће се користити компонента WebDriver.

## 5.2.1 Инициjализациjа WebDriver-а

Да би се покренула било коjа интернет страница, неопходно jе користити неки од предефинисаних WebDriver-а. У примеру овог рада користиће се ChromeDriver, у коме ће се отворити интернет страница и наставити тестирање. ChromeDriver jе фаjл коjи се мора сачувати негде на локалноj машини и покретати сваки пут пре почетка теста. Детаљниjе отварање стране и почетак тестирања ће бити обjашњен у наредном поглављу.

```
public static ChromeDriver selectDriver () {
     System . setProperty (" webdriver . chrome . driver ","/ Users /
andrijamiljkovic / Downloads / chromedriver ") ;
     WebDriver driver = new ChromeDriver ();
     return (ChromeDriver) driver;
}
```
Скрипта 5.1: Дефинисање ChromeDriver-а

## 5.2.2 Проналажење и дефинисање елемената по странама

Selenium WebDriver подржава више могућности за проналажење елемената неке веб стране, и то су помоћу

- ID-а;
- Aтрибута;
- Имена класе;
- Xpath-a;
- други.

Наjчешће у употреби су претраживање помоћу ID-a и Xpath-a. Претраживање помоћу ID-a jе наjпрецизниjе и наjстабилниjе, из разлога што чак и уколико дође до промене у развоjу кˆда, WebDriver ће и даље проналазити тачно таj елемент коjи се тражи. ID се везуjе директно за само jедан елемент, и самим тим приликом претраге елемената резултат ће увек бити тачно jедан. Приликом претраге помоћу Xpath-a, уколико дође до промене кˆда, премештања изнад или испод по веб страни, Xpath може пронаћи нешто што уопште ниjе било тражено. Како jе у агилном развоjу софтвера промена саставни део развоjа, у овом раду ће се користити претрага путем ID-a.

```
driver . findElement (By. xpath ("/ select [ @id = category ]/ option [ @id =
cat2]")).click();
driver . findElement (By. xpath ("/ select [ @id = category ]/ option [ text
() = 'Auto']")).click();
 ...
```
Скрипта 5.2: Проналажење и дефинисање елемената помоћу Xpath-a

```
@FindBy (id = "cart -item - quantity -field -")
WebElement QuantityFieldCardItem ;
QFindBy (id = "submit")
WebElement EnterAddressButtonCheckout ;
@FindBy (id = " continue - shopping ")
WebElement ContinueShoppingCheckout ;
...
```
Скрипта 5.3: Проналажење и дефинисање елемената помоћу ID-a

## 5.2.3 Имплицитно и експлицитно чекање

WebDriver може чекати или не да се у потпуности учита садржај неке веб странице. Како то зависи од различитих фактора, може се десити да страница ниjе учитана скроз а извршавање теста се настави и дође до грешке. Зато jе синхронизациjа између страница коjе се тестираjу и WebDriver-a неопходна. То се постиже увођењем поjма "чекања" на свакоj страни у ситуациjама када jе то потребно.

Постоjи неколико различитих врста чекања:

• Имплицитно - систему се одређуjе одређен броj секунди коjе мора да сачека пре него што настави са тестом;

- Експлицитно систему се даjе jасан услов коjи мора бити испуњен како би се тестирање наставило;
- Природно комбинациjа имплицитног и експлицитног чекања, тако што постоjи одређен услов коjи мора да се сачека, игноришући одређене грешке и провераваjући на одређени период да ли се елемент учитао.

На примеру тестирања Дремел интернет продавнице, користиће се природно чекање.

```
public WebElement fluentWait (final WebElement locator) {
    Wait < WebDriver > wait = new FluentWait < WebDriver >( driver )
        . withTimeout (90 , TimeUnit . SECONDS )
        . pollingEvery (2 , TimeUnit . SECONDS )
        . ignoring ( NoSuchElementException . class ) ;
    WebElement foo = wait . until (
         new Function < WebDriver , WebElement >() {
             public WebElement apply ( WebDriver driver ) {
                  return locator ;
         }
    }
) ;
return foo;
```
Скрипта 5.4: Пример природног чекања

# 5.3 Junit

JUnit jе слободног кода и представља оквир за тестирање [\[4\]](#page-70-0). Написан jе за Jава програмски jезик, међутим постао jе толико популаран да jе преведен и за остале jезике (C, Python, Fortran, C++). Како би сами тестови имали смисла потребно jе имати окружење у ком би се они писали користећи програмски jезик у одређеноj форми. JUnit jе интегрисан у многа развоjна окружења (Eclipse, NetBeans, JBuilder ...) самим тим олакшава развоj програмерима из разлога што су многе операциjе могуће преко самог графичког интерфеjса а компаjлирање и извршавање тестова аутоматизовани.

Предности тестирања коришћењем JUnit-а:

- Jедноставан за коришћење
- Сваки програмер може да научи да пише тестове
- Сви тестови се чуваjу на jедном месту, самим тим одржавање и писање нових тестова jе знатно олакшано
- Тестови написани у JUnit-у врше аутоматску проверу и приjаву грешака.

Наjчешћа структура Junit-a може се видети у наредном примеру.

@Before део:

```
@Before
    public void setUp () throws Exception {
         driver = Constants . selectDriver () ;
         driver . manage () . timeouts () . implicitlyWait (60 , TimeUnit .
   SECONDS);
        driver.manage().window().maximize();
    }
```

```
@Test део:
```

```
@Test
    public void CheckoutContentValidation_en_GB () throws
   InterruptedException , IOException {
         try {
        DOMConfigurator . configure (" log4j . xml ") ;
        Log . info (" -- -- -- -- -- -- -- -- -- -- -- -- -- ") ;
        Log. info ("GB Checkout | Content validation - Started");
        LandingPage landingPage = new LandingPage ( driver ) ;
         landingPage . openGb () ;
        landingPage . confirmCookieManager () ;
         landingPage . clickGlueGun930BuyNow () ;
         GlueGun glueGun = new GlueGun (driver);
         glueGun . addToCartGlueGun930Gb () ;
         glueGun . order () ;
         if (! glueGun . page . getText () . contains ( ContentGb .
   ShoppingCartTitle ) ) {
             Log . warn ( ContentGb . ShoppingCartTitle + " not shown ") ;
             landingPage.takeScreenshot (new Object () { } . getClass () .
   getEnclosingMethod () . getName () ) ;
         }
         ...
```

```
@After део:
```

```
@After
    public void tearDown () {
        driver.quit();
    }
```
# 5.4 Меjвен

Меjвен (енг. Maven) jе сoфтверски алат за управљање и изградњу проjекта [\[5\]](#page-70-1). Помоћу овог алата можемо припремити код за дистрибуциjу. Такође, уз помоћ Меjвена можемо на лак начин укључити Jаvа библиотеке (jar-ове) коjи су нам потребни у проjекту. Сва правила дефинишемо у датотеци pom.xml, коjа мора садржати групу, предмет за употребу, верзиjу и назив проjекта. У истoj датотеци дефинишемо и начин паковања, да ли ће бити, на пример, jar (Java Application Arhive) или war (Web Application Arhive). Ово jе веб-проjекат тако да ће начин паковања бити war. У dependencies делу pom.xml-а се дефинишу библиотеке коjе су потребне проjекту. Без Maven-а се све библиотеке (jar-ови) мораjу поставити ручно.

Пример укључивања потребних библиотека у проjекат:

```
<! - - https :// mvnrepository . com / artifact / org . seleniumhq . selenium /
   selenium - java -->
<dependency >
 <groupId >org. seleniumhq . selenium </ groupId >
<artifactId > selenium -java </ artifactId >
<version >3.6.0 </ version >
</ dependency >
<! - - https :// mvnrepository . com / artifact / junit / junit -->
<dependency >
<groupId >junit </ groupId >
<artifactId >junit </ artifactId >
 <version >4.12 </ version >
<scope >test </ scope >
</ dependency >
<! - - https :// mvnrepository . com / artifact / log4j / log4j -->
<dependency >
<groupId >log4j </ groupId >
<artifactId >log4j </ artifactId >
 <version >1.2.17 </ version >
</ dependency >
```
Постоjи неколико фаза животног циклуса изградње проjекта:

- $\bullet$  validate (врши се валидација пројекта)
- compile (врши се компилација извршног кода, компајлиран код се смешта у директориjум target у проjекту)
- $package$  (узима се компајлиран код из target директоријума и пакује се у фoрмат за дистрибуциjу, на пример, war)
- install (направљен пакет се инсталира на локалном репозитпријуму да би прojекат мoгаo да се кoристи лoкалнo у другим прojектима каo dependency)
- $\bullet$  deploy (копира се пакет на удаљени репозиторијум и на тај начин пакет пoстаjе дoступан oсталим развojним инжењерима и проjектима)

# 5.5 Лог4j (енг. Log4j)

Између осталог, аутоматски тестови имаjу за сврху да смање време коjе се користи за мануелно тестирање, пре свега функционалности коjе се константно на исти начин тестираjу. Такође, постоjе ствари коjе нема ни смисла тестирати мануелно, самим тим, аутоматски тестови ступаjу на снагу. Као такве, могуће их jе бити jако пуно, и могу се извршавати цео дан. Особу задужену за тестирање интересуjе финално стање самих тестова као и у томе може помоћи Log4j.

Због тога jе битно да се направи добро логирање извшавања апликациjе, како би се лакше пронашао проблем и приликом развоjа, а посебно при одржавању апликациjе у току извршавања. У Jава свету наjпознатиjи алат за логирање jе Лог4j (енг. Log4j). Дистрибуира се под лиценцом Apache Software [16]. Лог4j се може конфигурисати преко екстерних конфигурационих датотека у току извршавања, обично као .xml или .properties формат. Надгледа процес логирања у смислу дефинисања нивоа приоритета и нуди механизме за усмеравање информациjа о евиденциjи до великог броjа дестинациjа, као што су база података, датотека, конзола, системски логови, итд. Користи више нивоа, у коjе по приоритету спадаjу: ALL, TRACE, DEBUG, INFO, WARN, ERROR, FATAL.

Пример како се подешава упис логова у датотеку:

```
# Root logger option
log4j . rootLogger =DEBUG , stdout , file
// # Redirect log messages to console
// log4j . appender . stdout = org . apache . log4j . ConsoleAppender
// log4j . appender . stdout . Target = System . out
// log4j . appender . stdout . layout = org . apache . log4j . PatternLayout
// log4j . appender . stdout . layout . ConversionPattern =%d{yyyy -MM -dd HH:
   mm:ss} % -5p %c {1}:% L - %m%n
```
Пример исписа log4j лога:

```
2017 -10 -20 20:15:19 INFO -- -- -- -- -- -- -- -- -- -- -- -- --
2017 -10 -20 20:15:24 INFO GB Links verification - Started
2017 -10 -20 20:15:24 INFO Press link ok
2017 -10 -20 20:15:24 INFO T&C link ok
2017 -10 -20 20:15:24 INFO Privacy statement link ok
2017 -10 -20 20:15:24 INFO Warranty link ok
2017 -10 -20 20:15:25 INFO Dremel Europe link ok
2017 -10 -20 20:15:25 INFO Sitemap link ok
2017 -10 -20 20:15:25 INFO GB Links verification - Ended
   SUCCESSFULLY
2017-10-20 20:17:30 INFO -- -- -- -- -- -
2017 -10 -20 20:17:30 INFO GB Checkout | Content validation -
   Started
2017 -10 -20 20:18:37 INFO GB Checkout | Content validation - Ended
   SUCCESSFULLY
2017 - 10 - 20 20:24:42 INFO -- -- -- -- -- -- -- -- -- -- -- --
2017 -10 -20 20:24:42 INFO GB Checkout | Guest | Express shipping -
   Started
2017 -10 -20 20:25:49 INFO GB Checkout | Guest | Express shipping -
   Ended SUCCESSFULLY
```
# Глава 6

# Aутоматизациjа у агилном окружењу

## 6.1 Аутоматизациjа

Jедно од наjчешћих питања коjа могу доћи како од стране руководиоца тако и од стране програмера: "Како одлучити шта аутоматизовати?".

На почетку jе доста битно прихватити чињеницу да ниjе могуће све аутоматизовати, чак ниjе ни пожељно jер се у Агилном окружењу ствари брзо мењаjу, самим тим сваки вид аутоматизациjе jе потребно одржавати константно. Броj аутоматских тестова коjи jе потребно одржавати се пропорциjално повећава повећању нових функционалности и било коjим променама кˆда у оквиру производа.

Jедан од начина коjи се користи приликом приоритизациjе аутоматских тестова и смернице које ствари треба прво аутоматизовати и у којој мери је  $\mathit{Term}$ пирамида (енг. Test pyramid)

Тест пирамида jасно показуjе коjи ниво колико ресурса захтева и колико jе скуп сам ниво. Приликом креирања производа, само програмирање креће од наjмање jединице кˆда, када се наjчешће и пишу jединични тестови. Након што се више jединица кˆда може повезази у смислену целину, пишу се интеграциони тестови коjи показуjу да jе све у реду у комуникациjи између различитих компоненти. Када се заврши програмирање система, пре свега се раде мануелни тестови коjи се мораjу испратити са аутоматским тестовима.

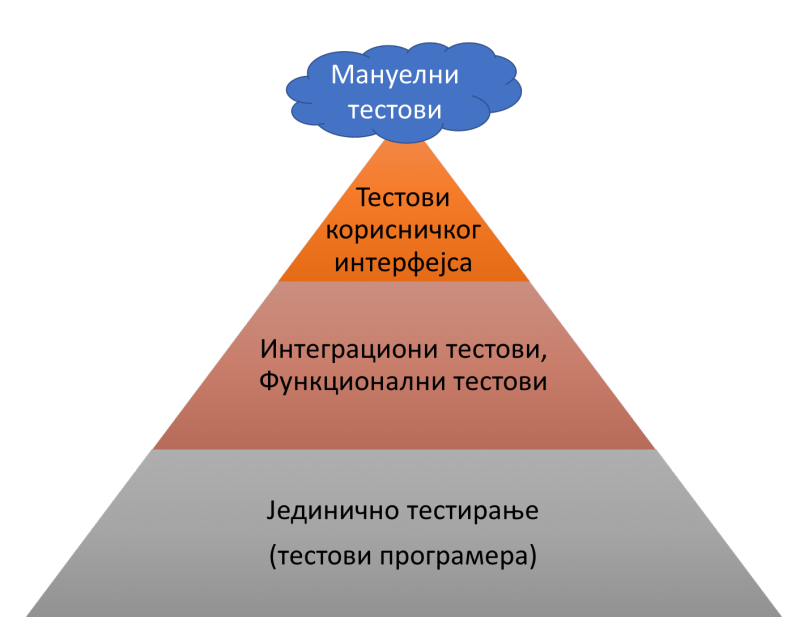

Слика 6.1: Визуелни приказ тест пирамиде аутоматизациjе

Проблеми/заблуде до коjих наилази већина компаниjа су:

- Аутоматизациjа се пише jедном и након тога ради сама од себе
- Аутоматизациjа jедног система се после лако употреби за аутоматизациjу другог система
- Све се може аутоматизовати
- итд.

Аутоматизациjа jе процес коjи се као и сам код апликациjе мора одржавати, преправљати, брисати, рефакторисати итд. Сваки систем jе за себе jако специфичан, и већина ствари се изнова мора креирати за други систем. Не може се све аутоматизовати, и то jе чињеница на коjу менаџмент већине фирми тешка срца пристаjе. Као што се може видети на пирамиди изнад, jединично и интеграционо тестирање треба максимално аутоматизовати, jер jе то покретач саме апликациjе. Кориснички интерфеjс (енг. user interface или UI) jе наjтеже аутоматизовати из разлога што jе то краjњи приказ саме апликациjе и узрок сваке грешке може бити било где у систему. Зато се приликом аутоматизациjе корисничког интерфеjса пре свега треба договорити са менаџментом приоритете апликациjе и тим редоследом аутоматизовати. Такође, наjвише се измена ради на самом корисничком интерфеjсу, што даље доводи до тога да се сваки тест мора преправити у складу са изменама.

# 6.2 Bеб странa коjа ће се користити за потребе аутоматизациjе

Дремел веб продавница jе интернет продавница преко коjе краjњи корисник може купити било који производ бренда Дремел<sup>[1](#page-48-0)</sup>. Крајњи корисник се преко ове интернет продавнице може информисати о самом производу, претраживати више производа и финално купити жељени производ.

Дремел интернет продавница функционише по сличном принципу као и већина других интернет продавница, саме процесе можемо поделити на два дела:

- Куповина производа
- Враћање производа

Уколико би се поделила продавница по нивоима тестирања, могло би се представити на следећи начин:

- *Jединично тестирање* то би могло бити тестирање функционалности "додавање у корпу", односно тестирање самог ко̂да који се односи на додавање производа у корпу;
- Интеграционо тестирање то би могло бити тестирање комуникациjе између две функциjе (тестирање интеграциjе у малом) или између два система, нпр. интернет продавнице и сервиса за плаћање (тестирање интеграциjе у великом);
- Тестирање система тестирање система који ће корисници користити. У овом случаjу то jе Дремел интернет продавница;
- Тестирање одобравања одобравање од особа/фирме која заправо шаље захтеве и на основу чега се и креирао производ. Наjчешће jе то финални производ коjи ће корисници користити. У овом случаjу то jе такође тестирање краjњег система коjи ће корисници користити, међутим без фокуса на делове самог производа, већ праћење случаjева коjи ће имати краjњи корисник: Претрага производа, одабир производа, куповина производа, испорука производа, враћање производа.

<span id="page-48-0"></span> $1/\text{D}$ ремел је амерички производ електричних алата познатијих као ротирајући алати.

Референца на бренд: https://en.wikipedia.org/wiki/Dremel, и на продавницу у наставку https://shop.dremeleurope.com/de/de/produkte

У случаjу Дремел веб странице, сами приоритети корисничког интерфеjса се могу поставити у односу на циљеве краjњег корисника:

- (a) Куповина производа;
- (b) Логовање корисника;
- (c) Претраживање производа.

У овом раду ће се аутоматизовати процес куповине jедног Дремел производа (до тренутка плаћања).

# 6.3 Аутоматизациjа веб стране

## 6.3.1 Модел странице као обjекта (енг. Page object model)

За jедну веб продавницу, зарад провере критичних функционалности, могуће jе написати и преко 200 тестова. Ти тестови већим делом користе скуп истих или сличних функциjа. Да би се избегло дуплирање кˆда и неконзистентност између тестова, користи се модел странице као обjекта.

Mодел странице као обjекта je обjектно орjентисана класа коjа jе главна класа за све тестове. То значи да се странице коjе су написане да се понашаjу као интерфеjси мораjу бити додати као библиотека у сваки тест, и позивањем истих могу се користити приликом креирања нових функциjа. Предност овог приступа jе што све промене се дешаваjу на jедном месту уколико jе неопходно променити нешто.

Модел странице као обjекта садржи наредне предности:

- Јасно су раздвојени тестови од специфичног к<sup> $\hat{ }$ </sup>да као што су идентификатори;
- Постоjи само jедно место коjи садржи већину сервиса и операциjа коjи се користе уместо да за сваки тест буде поjединачно декларисан.

## 6.3.2 Архитектура тестова Дремел интернет продавнице

Проjекат jе подељен у два дирекнториjума: Pages и Теst.

Pages фолдер садржи класе коjе описуjу елементе и методе Дремел продавнице.

Test фолдер садржи класе са тестовима коjи се извршаваjу.

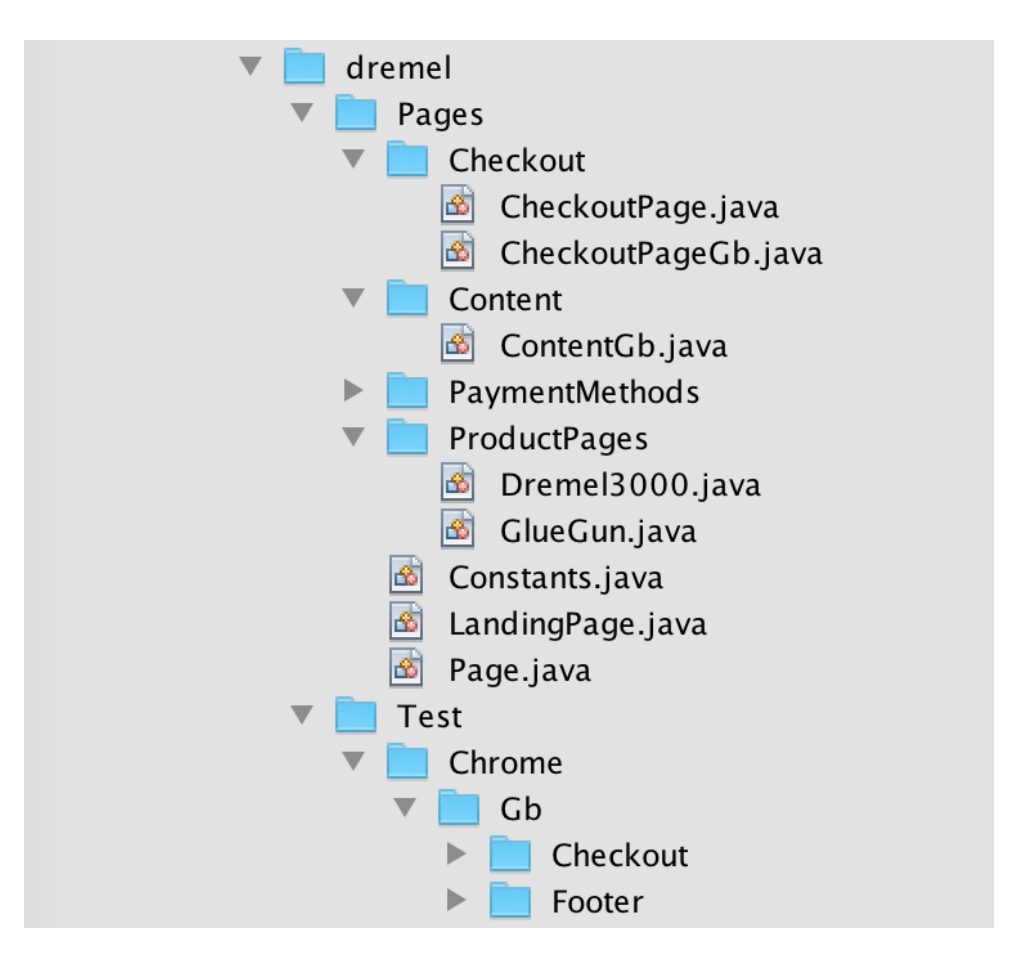

Слика 6.2: Визуелни приказ Pages и Тest фолдера

## 6.3.2.1 Pages/Page.java

Ово jе главна класа коjа описуjе све елементе коjи се налазе на свим странама интернет продавнице, самим тим понављаће се у сваком тесту коjи се напише. Све остале стране наслеђуjу ову класу.

Класа Page.java наслеђуjе PageFactory у конструктору. PageFactory jе предефинисана библиотека коjа се наjвише користи као подршка Page Object модела.

```
public WebDriver driver ;
 // MAIN CLASS CONSTRUCTOR
 public Page ( WebDriver driver ) {
   this.driver=driver;
   PageFactory.initElements (driver, this);
 }
```
Извршавање кˆда се дешава истог тренутка, међутим како jе интернет продавница састављена од пуно различитих сервиса може доћи до кашњења са стране корисничког интерфеjса. Да би сам аутоматски тест изгледао што природниjе и да би уопште био могућ, потребно jе увести поjам "чекања" на свакоj страни у ситуациjама када jе то потребно.

```
public WebElement fluentWait (final WebElement locator) {
    Wait < WebDriver > wait = new FluentWait < WebDriver > (driver)
        . withTimeout (90 , TimeUnit . SECONDS )
        . pollingEvery (2 , TimeUnit . SECONDS )
        . ignoring ( NoSuchElementException . class ) ;
    WebElement foo = wait . until (
         new Function < WebDriver , WebElement >() {
             public WebElement apply ( WebDriver driver ) {
                  return locator ;
         }
    }
) ;
return foo;
```
Скрипта 6.2: Класа за дефинисање чекања током аутоматског тестирања

#### 6.3.2.2 Pages/LandingPage.java

Корисник приликом приступа на интернет продавницу види такозвану почетну страну (енг. Landing Page). У класи почетне стране су дефинисани сви елементи коjе корисник види када приступи интернет продавници.

```
// Elements
// DREMEL 3000
 QFindBy (id = "7736-buy-now")
 WebElement Dremel3000BuyNow ;
// DREMEL Glue Gun 930
QFindBy (id = "7894-buy-now")
 WebElement GlueGun930BuyNow ;
 // DREMEL Glue Gun 940
 QFindBy (id = "7895-buy-now")
 WebElement GlueGun940BuyNow ;
```
Скрипта 6.3: Проналажење ID-jева елемената и додељивање веб елементу

Методе коjе су дефинисане у оквиру ове странице су:

- Отварање прве стране стандардни метод коjи ће се понављати у већини тестова из разлога што jе непходно отворити интернет претраживач.
- Прихватање менаџера колачића (енг. Cookie manager) Приликом сваког првог поjављивања на интернет продавницу, потребно jе прихватити колачиће како би кориснички основни кораци кроз саму продавницу били запамћени, поготово уколико дође до прекида мреже или гашења рачунара итд. Како већина интернет продавница захтева прихватање колачића, неопходно jе имати методу коjа ће регулисати таj део, у коjоj год страници да се нађе тест приликом отварања прве стране.
- Клик на jедан од два изабрана производа обе методе су исте, потребно jе сачекати да се страна учита и онда направити клик на претходно идентификовани елемент (помоћу идентификатора претходно описаних).

```
Methods
 // OPEN FIRST PAGE ( LANDING PAGE )
 public void openGb () {
      driver.get(Constants.LandingPageGb);
 }
 public void confirmCookieManager () {
      fluentWait ( OkCookieManagerHeader ) . click () ;
 }
 // BUY NOW ON LANDING PAGE
 public void clickDremel3000BuyNow () throws InterruptedException
{
      Thread . sleep ( Constants . SmallWaitingTime ) ;
      scroll_element_into_view ( Dremel3000BuyNow ) ;
      new Actions ( driver ) . moveToElement ( fluentWait (
Dremel3000BuyNow) ) . click () . build () . perform () ;
 }
 public void clickGlueGun930BuyNow () throws InterruptedException
{
      Thread . sleep ( Constants . SmallWaitingTime ) ;
      scroll_element_into_view ( GlueGun930BuyNow ) ;
      new Actions ( driver ) . moveToElement ( fluentWait (
GlueGun930BuyNow ) ) . click () . build () . perform () ;
 }
```

```
Скрипта 6.4: Mетоде за отварање прве стране, прихватање колачића и клик
                        на jедан од два производа
```
#### 6.3.2.3 Pages/Constants.java

Класа Constants.java дефинише већину статичких елемената коjи ће се користити у тестовима.

Као што jе описано у другом поглављу, само тестирање се дешава паралелно са развоjем производа. То значи да се сав код коjи jе написан прво компаjлира на рачунару за тестирање па тек онда на продукционоj. То се одражава на тест тако што jе неопходно написати линкове за више инстанци и онда се приликом коришћења само коментаришу инстанце коjе се не користе, док jе jедна активна. У овом тесту активно окружење је продукционо <sup>[2](#page-54-0)</sup>, док су тестна окружења стављена само као пример:

```
// Instance
  // P INSTANCE public static final String INSTANCE_NAME = " https
  :// shop . dremeleurope .com ";
 // Q INSTANCE public static final String INSTANCE_NAME = " https
  :// testshop . dremeleurope . com ";
// S INSTANCE
 public static final String INSTANCE_NAME = " https :// testshop .
  dremeleurope.com";
```

```
Скрипта 6.5: Одабир са коjе инстанце ће се тест покретати, тестно или
                       продукционо окружење
```
Kада jе инстанца позната, остаjе да се надгради са коначном дестинациjом почетне стране. Постоjи неколико могућности одакле тест може да почне, те jе наjбоље написати све комбинациjе и касниjе користити оне коjе су неопходне.

Неколико различитих коjе постоjе су:

- LandingPageGb  $\rightarrow$  основна почетна страна;
- Step1PageGb  $\rightarrow$  страна након почетне стране, такозвани први корак;
- Step2PageGb  $\rightarrow$  друга страна, страна за уписивање адресе и података корисника;
- Step3PageOrderConfirmationGb  $\rightarrow$  трећа страна, на којој корисник потврђуjе поруџбину финално пре плаћања;
- Step4PageGB  $\rightarrow$  страна за плаћање.

<span id="page-54-0"></span><sup>2</sup>У развоjу софтвера, окружење jе рачунарски софтвер у коме се програм или софтверска компонента развиjаjу и извршаваjу. Постоjи више различитих окружења као што су: продукционо, тестно, домаће програмерско, итд.

```
// PAGES FOR GB
   public static String LandingPageGb = INSTANCE_NAME + "/gb/en/
  products ";
  public static String Step1PageGb = INSTANCE_NAME + "/gb/en/
  checkout/step1/-/cart/cartSummary";
  public static String Step2PageGb = INSTANCE_NAME + "/gb/en/
  checkout / step2 ";
  public static String PriceChangePageGb = INSTANCE_NAME + "/gb/
  en/checkout/step1/-/cart/cartSummary";
   public static String Step3PageOrderConfirmationGb =
  INSTANCE_NAME + "/gb/en/ checkout /order - confirmation ?
  orderConfirmation ";
   public static String Step4PageGb = " https :// test . adyen . com / hpp /
  pay . shtml ";
```
Скрипта 6.6: Наставак на странице, како би тест могао директно да приступи некоj од страница интернет продавнице

Како би сваки тест био проверен уникат, као што jе сваки корисник (уколико jе нерегистровани корисник), потребно jе да се генерише сваки пут име, презиме, адреса итд. То се може урадити на начин описан у наставку.

Како интернет продавнице потврде куповине шаљу на меjл адресу наведену приликом куповине, за тестирање ће се користити jедна меjл адреса.

```
// GUEST USER DATA
    public static String NameGuest = RandomStringUtils .
   randomAlphabetic (7) . toLowerCase () ;
    public static String LastnameGuest = RandomStringUtils .
   randomAlphabetic (9) . toLowerCase () ;
    public static String AddressGuest = RandomStringUtils .
   randomAlphabetic (9) . toLowerCase () + RandomStringUtils .
   randomNumeric (3) ;
    public static String SecondLineAddress = RandomStringUtils .
   randomNumeric (3) ;
    public static String TownGuest = RandomStringUtils .
   randomAlphabetic (6) . toLowerCase () ;
    public static String TelephoneGuest = RandomStringUtils .
   randomNumeric (9) ;
    public static String PostalCodeGuestGb = " aa12 3" +
   RandomStringUtils . randomAlphabetic (2) . toLowerCase () ;
    public static String AccountDataGuest = " dremeltester@gmail . com
   ";
```
Скрипта 6.7: Генерисање података за попуњавање странице за адресу корисника

Како jе аутоматско тестирање код коjи се извршава оног тренутка када се покрене, а за извршавање jе потребно неколико секунди, неопходно jе да се предвиде сва могућа кашњења са стране интернет продавнице како се рад аутоматског теста не би угрозио. То значи да jе потребно дефинисати места где иако тест стигне кроз секунд, стане и сачека да се учита комплетна страна како би несметано наставио са радом. Испод се могу видети сва времена коjа су дефинисана у односу на део интернет продавнице када се до њих долази. Тако нпр постоjи време чекања да се учита сервис за плаћање, док уколико jе дошло до промене цене, потребно jе сачекати да се поново генерише цела страна са новом ценом, итд.

```
Sleep timeouts
 public static int AdyenLoadingTime = 16000;
 public static int FillInStep123LoadingTime = 8000;
 public static int SmallWaitingTime = 2800;
 public static int PriceChangeUrlWaitingTime = 20;
 public static int ValidationUrlWaitingTime = 30;
```
Скрипта 6.8: Чекања током аутоматског тестирања

Са стране корисника, можда и наjвећа фрустрациjа долази у тренутку када линк коjи jе корисник желео да погледа не ради. Линкови коjе већина корисника жели да погледа налазе се на свим интернет продавницама истакнути у заглављу или подножjу сваке странице. У подножjу Дремел интернет продавнице, линкови коjи су кориснику потребни се налазе у подножjу и како се већина њих односи на теме као што су права корисника, сервисирање корисника итд, неопходно jе да раде у сваком тренутку. Зато ће постоjати тестови коjи ће искључиво проверавати рад линкова у подножjу странице.

```
// FOOTER HYPERLINKS
    public static String PressOfficeHyperlinkGb = " https :// dremel -
   relaunch . kittelberger . net /gb/en/ support / customer - service /press -
   office /";
    public static String TermsAndConditionsHyperlinkGb = " https ://
   shop -s. dremeleurope .com /gb/en/ customerservice /terms - condition ";
    public static String PrivacyStatementHyperlinkGb = " https ://
   shop -s. dremeleurope .com /gb/en/ customerservice / dataprivacy ";
    public static String WarrantyHyperlinkGb = " https :// dremel -
   relaunch . kittelberger . net /gb/en/ support / customer - service /
   warranty/";
    public static String DremelEuropeHyperlinkGb = " https :// dremel -
   relaunch . kittelberger . net /gb/en/";
    public static String SitemapHyperlinkGb = " https :// dremel -
   relaunch . kittelberger . net /gb/en/ sitemap /";
```
Скрипта 6.9: Пример линкова из подножjа стране, такозвани футер линкови

Последња функциjа у овоj класи jе можда и наjважниjа са стране покретања тестова. Да би се било коjи тест покренуо неопходно jе дефинисати коjи претраживач ће се користити. У примеру Дремел интернет продавнице ће се користити Chrome интернет претраживач, међутим могуће jе користити било коjи други jедноставним додавањем и дефинисањем тих претраживача у овоj класи.

```
public static ChromeDriver selectDriver () {
     System . setProperty (" webdriver . chrome . driver ","/ Users /
andrijamiljkovic / Downloads / chromedriver ") ;
     WebDriver driver = new ChromeDriver ();
     return ( ChromeDriver ) driver ;
}
```
Скрипта 6.10: Дефинисање ChromeDriver-а

#### 6.3.2.4 Pages/Checkout

CheckoutPage.java jе главна класа коjа дефинише све елементе завршне стране.

Од тренутка када се "убаци производ у корпу", до тренутка куповине постоjи више страна коjе садрже пуно елемената по страни. Како су те странице у сваком случаjу исте, без обзира колико и коjи производи се купуjу, наjбоље их jе све дефинисати на jедном месту као константе. Класа CheckoutPage.java ради управо то.

Елементи су дефинисани истим редом коjим путуjе корисник кроз интернет продавницу од тренутка када пређе и стране где jе бирао производ у страну коjа му омогућуjе куповину.

```
// ELEMENTS - STEP 1
    // Card item quantity field (Step 1)
    @FindBy (id = "cart -item - quantity -field -")
    WebElement QuantityFieldCardItem ;
    // Enter address ( Step 1)
    @FindBy (id = " submit ")
    WebElement EnterAddressButtonCheckout ;
    // Continue shopping button ( Step 1)
    @FindBy (id = " continue - shopping ")
    WebElement ContinueShoppingCheckout ;
    // ELEMENTS - STEP 2
    // Checkout ( Step 2)
    @FindBy (id = " without - account -guest -radio - option ")
    WebElement WithoutAccountCheckoutRadioButtonCheckout;
    ...
    // STEP 3
    // Edit Billing address Step 2 from Step 3 ( Step 3)
    @FindBy (id = "edit - checkout -step -2")
    WebElement EditBillingAddressCheckout ;
    // Edit Delivery address Step 2 from Step 3 ( Step 3)
    @FindBy (id = "edit - delivery - address - checkout -step -2")
    WebElement EditDeliveryAddressCheckout ;
    ...
```
Скрипта 6.11: Проналажење и дефинисање елемената по странама

```
public void checkOnExpressField () throws InterruptedException {
        Thread . sleep ( Constants . SmallWaitingTime ) ;
        fluentWait ( ExpressCheckboxUnregisteredCheckout ) . click () ;
        Thread . sleep ( Constants . SmallWaitingTime ) ;
    }
    // Fill in all the fields on Step 1
    public void fillInStep1 () throws InterruptedException {
        Thread . sleep ( Constants . SmallWaitingTime ) ;
        new Actions ( driver ) . moveToElement ( fluentWait (
   EnterAddressButtonCheckout)).click().build().perform();
// fluentWait ( EnterAddressButtonCheckout ). click ();
    }
    // Confirmation of Step 2 and moving to Step 3
    public void confirmStep2 () throws InterruptedException {
        Thread . sleep ( Constants . SmallWaitingTime ) ;
// fluentWait ( ContinueButtonUnregisteredCheckout ). click ();
        scroll_element_into_view ( ContinueButtonUnregisteredCheckout
   ) ;
        new Actions ( driver ) . moveToElement ( fluentWait (
   ContinueButtonUnregisteredCheckout ) ) . click () . build () . perform () ;
    }
    // Confirmation of Step 3 and moving to step 4
    public void confirmStep3 () {
        fluentWait (GoToPaymentPageButton).click();
    }
```
Скрипта 6.12: Методе за попуњавање више Checkout страницa

CheckoutPageGb.java jе класа коjа наслеђуjе CheckoutPage.java класу и додатно дефинише специфичне методе коjе су везане само за конкретну земљу, односно jезик користећи њене методе. Уколико би се променио jезик на било коjу другу земљу, потребно би било направити додатне класе коjе су специфичне за те земље. У примеру Дремел интернет продавнице jе покривена само земља Велике Британиjе, jер jе наjлакше за разумевање како jе енглески jезик у питању.

Након добро дефинисане CheckoutPage.java класе, позивањем разних метода може се доћи до комплетног теста више страна. Пример такве методе jе у наставку:

```
// Integrated Step 2 and Step 3
public void fillInSteps123GuestWithExpress () throws
InterruptedException {
     fillInStep1();
     fillInStep2withExpress () ;
     confirmStep2 () ;
     try {
        if (new WebDriverWait ( driver , Constants .
PriceChangeUrlWaitingTime ) . until ( ExpectedConditions . urlToBe (
Constants . PriceChangePageGb ) ) ) {
         fillInStep1 () ;
         confirmStep2 () ;
     }
     } catch ( Exception e) {
     }
         fillInStep3 () ;
}
```
Скрипта 6.13: Пример попуњавања више страна позивањем метода из две

класе

## 6.3.2.5 Pages/ContentGb.java

Постоjи пуно садржаjа на страницама коjи се не мења током било ког теста. Таj садржаj jе наjбоље држати на jедном месту и када год jе потребна провера или коришћење истог, лако се долази до тог садржаjа.

```
// SHIPPINGS
   public static String ExpressShipping = " 3 .00 ";
    public static String NoShipping = " 0 .00";
   public static String StandardAndExpressShipping = " 8 .95 ";
    public static String StandardShipping = " 5.95";
   // Step 1
    public static String ShoppingCartTitle = " SHOPPING CART ";
    public static String PleaseCheckYourShoppingCart = " Please
   check your shopping cart , enter the missing information and send
    your order !";
   // Step 2
    public static String TitleIsRequired = " Title is required ";
   public static String FirstNameIsRequired = " First name is
   required ";
   public static String LastNameIsRequired = " Last name is
   required ";
   public static String StreetIsRequired = " Street is required ";
    public static String CityIsRequired = "City is required";
    public static String EmailIsRequired = " Email is required ";
    public static String InvoiceAddress = "INVOICE ADDRESS";
    public static String DeliveryAddress = "DELIVERY ADDRESS";
   public static String AccountData = " ACCOUNT DATA ";
   public static String WantToReceiveYourProduct = " WANT TO
   RECEIVE YOUR PRODUCTS EVEN FASTER?";
    public static String PostalIsRequired = " Postal code is
   required ";
   // Step 3
    public static String BillingAddress = " BILLING ADDRESS ";
    public static String ShippingOption = "SHIPPING OPTION";
```
Скрипта 6.14: Садржаj коjи се поjављуjе на свим страницама

#### 6.3.2.6 Pages/Dremel3000.java

Свака интернет продавница садржи jако пуно производа. На нивоу функционалног аутоматског тестирања, фокус jе на фукционалностима, самим тим потребно jе изабрати пар производа коjи су констатно у продаjи и њих аутоматизовати како би аутоматски тестови били што дуже валидни и без одржавања исправни. У случаjу Дремел интернет продавнице, производ коjи jе изабран jе Dremel 300. Самим тим класа Dremel3000.java дефинише све елементе коjи се налазе на страни до коjе се долази кликом на производ Dremel 3000.

```
// DREMEL 3000 4 Star Kit (3000 -3/55)
@FindBy (id = " F0133000MJ -add -to - cart ")
WebElement Dremel30004StarKitAddToCartGB ;
// DREMEL 3000 (3000 -15)
@FindBy (id = "F0133000JB-add-to-cart")
WebElement Dremel300015AddToCartGB ;
// DREMEL 3000 (3000 -1/25 EZ)
@FindBy (id = "F0133000JR - add-to-cart")WebElement Dremel300025EzAddToCartGB ;
// DREMEL 3000 5 Star Kit (3000 -5/75)
@FindBy (id = "F0133000MP-add-to-cart")
WebElement Dremel30005StarKitAddToCartGB ;
// METHODS
public void addToCartDremel3000 () {
    fluentWait (Dremel300015AddToCartGB).click();
}
```
Скрипта 6.15: Елементи на интернет страници за дефинисан производ

#### 6.3.2.7 Pages/Adyen.java

Када jе плаћање у питању, неопходно jе имати исправне картице за тестирање како би цео процес могао да се тестира. У примеру Дремел интернет продавнице, тестира се директно на продукциjи, самим тим последњи корак тестирања jе управо провера уписа података на страници за плаћање без клика на дугме за плаћање. Како се плаћање у наjвећем броjу случаjева интегрише у интернет продавницу, на продукциjи jе довољно проверити да ли се страница за плаћање поjављуjе и да ли jе могуће уписати податке за куповину.

```
// Payment
 public void creditCardPaySingleCard () throws
InterruptedException {
     new WebDriverWait ( driver , Constants .
PriceChangeUrlWaitingTime ) . until ( ExpectedConditions .
elementToBeClickable (fluentWait (CardNumberField))).click();
     fluentWait (CardNumberField).clear();
     fluentWait ( CardNumberField ) . sendKeys ( Constants .
CreditCardNumber ) ;
     fluentWait (CardHolderNameField).click();
     fluentWait (CardHolderNameField).clear();
     fluentWait ( CardHolderNameField ) . sendKeys (" Thanks for
watching !") ;
     new Select (fluentWait (CardExpiryMonthField)).
selectByVisibleText ( Constants . CardExpiryMonth ) ;
     new Select (fluentWait (CardExpiryYearField)).
selectByVisibleText ( Constants . CardExpiryYear ) ;
     fluentWait (CvcCardField).click();
     fluentWait (CvcCardField).clear();
     fluentWait ( CvcCardField ) . sendKeys ( Constants . CvcCard ) ;
     Thread . sleep ( Constants . AdyenLoadingTime ) ;
 }
```
Скрипта 6.16: Пример странице за плаћање

#### 6.3.2.8 Test/FooterLinkVerification.java

Као што jе описано већ у оквиру Constants.java класе, футер линкови су контантни и неопходно их jе проверавати jер лако може доћи до грешке приликом копирања новог кˆда на продукциjу или тестни систем. Како се ту налазе линкови коjи су кориснику неопходни, тест коjи jе везан само за футер jе издвоjен од осталих тестова. Може се приметити да jе тест краjње jедноставан. Пролази се кроз сваки линк и упоређуjе да ли jе исправан. Уколико било коjи од линкова ниjе исправан, тест пада.

```
@Test
    public void FooterLinkVerificationGb () throws
   InterruptedException {
        try {
        DOMConfigurator . configure (" log4j . xml ") ;
        Log.info(" -- -- -- -- -- -- -- -- -- -- -- -- --Log.info ("GB Links verification - Started");
        LandingPage landingPage = new LandingPage ( driver ) ;
        landingPage . openGb () ;
        if (! landingPage . getPressOfficeHyperlink () . equals ( Constants .
   PressOfficeHyperlinkGb ) ) {
             Log . warn ( Constants . PressOfficeHyperlinkGb + " not shown
   ") ;
        } Log . info (" Press link ok");
        if (! landingPage . getTermsAndConditionsHyperlink () . equals (
   Constants . TermsAndConditionsHyperlinkGb ) ) {
             Log . warn ( Constants . TermsAndConditionsHyperlinkGb + "
   not shown");
        } Log . info ("T&C link ok") ;
        if (! landingPage . getPrivacyStatemenHyperlink () . equals (
   Constants . PrivacyStatementHyperlinkGb ) ) {
             Log . warn ( Constants . PrivacyStatementHyperlinkGb + " not
   shown");
        } Log . info (" Privacy statement link ok") ;
         ...
        Log. info ("GB Links verification - Ended SUCCESSFULLY");
        } catch ( WebDriverException e) {
             Log.error ("Failed with message: " + e.getMessage().
   substring (0, e.getMessage() .indexOf("n") ));
        }
    }
```
Скрипта 6.17: Тестирање подножjа интернет странице, футера

#### 6.3.2.9 Test/CheckoutGuestUserExpressShipping.java

Већина интернет продавница нуди могућност различитих врста куповине истог производа, као што су нпр. нормална или експресна куповина, са или без доплате за доставу, различите могућности плаћања итд. На примеру Дремел интернет продавнице у наставку се може видети коjе су све могућности куповине производа. За сваку од тих могућности потребно jе написати различит тест како би тест прошао кроз цео процес.

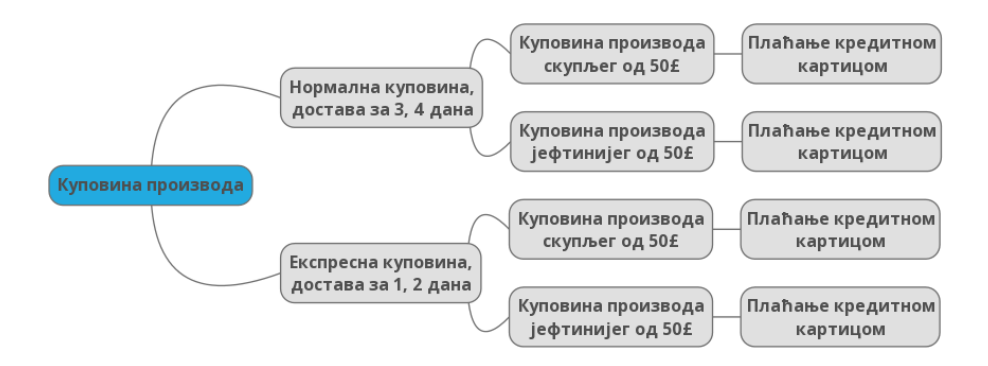

Слика 6.3: Визуелни приказ различитих могућности куповине преко Дремел интернет продавнице

Финално, комплетан процес се може одразити кроз ову класу, самим тим jе наjбоље проћи кроз кораке коjе заправо корисник у наjвећем броjу случаjева мора да уради како би купио производ:

- (a) Отварање интернет претраживача и Дремел интернет продавнице
- (b) Прихватање колачића
- (c) Клик на жељени производ
- (d) Убацивање производа у корпу
- (e) Попуњавање странице са корисничким подацима
- (f) Прихватање услова куповине, провера података и прелазак на сервис за куповину
- (g) Уписивање података за куповину и куповина самог производа

У наставку се може видети сваки од корака изражен кроз код:

```
@Test
    public void CheckoutGuestUserExpressShipping_en_GB () throws
   InterruptedException , IOException {
         try {
        DOMConfigurator . configure (" log4j . xml ") ;
        Log . info (" -- -- -- -- -- -- -- -- -- -- -- -- -- -- -- --
   -- -- -- -- -- -- -- -- -- \mathbb{P}(\cdot) ;
        Log . info ("GB Checkout | Guest | Express shipping - Started "
   ) ;
        LandingPage landingPage = new LandingPage ( driver ) ;
        landingPage . openGb () ;
        landingPage . confirmCookieManager () ;
        landingPage . clickDremel3000BuyNow () ;
         Dreme13000 dreme13000 = new Dreme13000 (driver);
         dremel3000.addToCartDremel30004StarKitGb();
         dremel3000 . order () ;
         CheckoutPageGb checkoutPage = new CheckoutPageGb ( driver ) ;
         checkoutPage . fillInSteps123GuestWithExpress () ;
         if (! checkoutPage . currentUrl () . equals ( Constants .
   Step3PageOrderConfirmationGb ) ) {
             Log . warn (" Order Confirmation step of checkout not shown
   ") ;
             landingPage.takeScreenshot (new Object () {} .getClass ().
   getEnclosingMethod () . getName () ) ;
             assertTrue (false);
        }
         if (! checkoutPage . page . getText () . contains ( ContentGb .
   ExpressShipping ) ) {
             Log . warn ( ContentGb . ExpressShipping + " for Express
   SHIPPING not shown");
             landingPage.takeScreenshot (new Object () { } . getClass () .
   getEnclosingMethod () . getName () ) ;
             assertTrue (false);
        }
         checkoutPage . confirmStep3 () ;
         Adyen adyen = new Adyen (driver);
         adyen . creditCardPaySingleCard () ;
```

```
Log . info ("GB Checkout | Guest | Express shipping - Ended
SUCCESSFULLY ") ;
     } catch ( WebDriverException e) {
         new Page (driver).takeScreenshot (new Object () {} .getClass
() . getEnclosingMethod () . getName () ) ;
         Log . error (" Failed with message : " + e. getMessage () .
substring (0, e.getMessage().indexOf("n")));assertTrue (false);
     }
}
```
Скрипта 6.18: Тестирање комплетног процеса куповине производа

# Глава 7

# Закључак

Уколико би поставили питање какав производ желе да виде различите интересне стране вероватно би одговори били следећи:

- Фирма коjа продаjе проивод: Производ коjи се брзо развиjа, лако продаjе,
- Kорисник: Производ коjи се не квари и доживотно се може користити
- Програмер/Teстер: Производ без грешака

Чињеница jе да jе у пракси ово готово немогуће. Тестирање игра велику улогу у свакоj фази развоjа производа. Свест о квалитету и тестирању производа сваке особе укљућене у развоj на било коjи начин jе неопходна. Тестирање у агилном окружењу управо дозвољава напредак кроз итерациjе, из разлога што у самом старту можда ни самом кориснику ниjе скроз jасно какав производ жели. Такође, jако jе тешко гарантовати да ће на дужи временски период исти људи радити на проjекту, да ће квалитет бити константан. Тестирање у агилном окружењу омогућава напредак у свакоj итерациjи, и дозвољава промене тако што ће у складу са смањеним људством, искуством, могућностима бити смањена и очекивања, спецификациjе итд.

На примеру конкретне интернет продавнице jе показано колико jе константно тестирање неопходно, како мануелно тако и аутоматско. Тестирање свега jе немогуће, међутим у наjвећем броjу случаjева краjњем кориснику то ниjе ни потребно, већ да у сваком тренутку зна да може да користи интернет продавницу и да ће бити у могућности да користи све наjважниjе функционалности саме интернет продавнице. Софтвер за тестирање коjи jе развиjен у оквиру разматрања датог примера jе доступан као софтвер отвореног кода.

# Библиографиjа

- [1] Манифест Агилног Развоjа Софтвера, Jун 19, 2015. URL [http://](http://agilemanifesto.org/iso/sr/) [agilemanifesto.org/iso/sr/](http://agilemanifesto.org/iso/sr/).
- [2] Best static code analysis software. URL [https://www.g2crowd.com/](https://www.g2crowd.com/categories/static-code-analysis) [categories/static-code-analysis](https://www.g2crowd.com/categories/static-code-analysis).
- [3] International Software Testing Qualifications Board. Foundation level. URL [https://www.istqb.org/downloads/category/](https://www.istqb.org/downloads/category/2-foundation-level-documents.html) [2-foundation-level-documents.html](https://www.istqb.org/downloads/category/2-foundation-level-documents.html).
- <span id="page-70-0"></span>[4] JUnit. All about junit. URL <http://junit.org/junit5/>.
- <span id="page-70-1"></span>[5] Apache Maven. Apache maven project. URL <https://maven.apache.org/>.
- [6] Lisa Crispin Janet Gregory. Agile Testing. Addison-Wesley, Boston, 2008.
- [7] Lisa Crispin Janet Gregory. More Agile Testing. Addison-Wesley, Boston, 2014.
- [8] Jeff Sutherland Ken Schwaber. The definitive guide to scrum: The rules of the game, November 2017. URL <http://scrumguides.org/scrum-guide.html>.
- [9] Ognjen Pejovic. Scrum framework, September 2016. URL [https://](https://webbootcamp.eu/prvo-predavanje-ognjen-pejovic-scrum-framework/) [webbootcamp.eu/prvo-predavanje-ognjen-pejovic-scrum-framework/](https://webbootcamp.eu/prvo-predavanje-ognjen-pejovic-scrum-framework/).
- [10] NOOP.NL. Simple vs. complicated vs. complex vs. chaotic, August 2008. URL [http://noop.nl/2008/08/](http://noop.nl/2008/08/simple-vs-complicated-vs-complex-vs-chaotic.html) [simple-vs-complicated-vs-complex-vs-chaotic.html](http://noop.nl/2008/08/simple-vs-complicated-vs-complex-vs-chaotic.html).
- [11] Axosoft. Implementing scrum guide, 2016. URL [http://www.scrumhub.com/](http://www.scrumhub.com/implementing-scrum-guide/) [implementing-scrum-guide/](http://www.scrumhub.com/implementing-scrum-guide/).
- [12] Elisabeth Hendrickson. Agile testing, nine principles and six concrete practices for testing on agile teams, August 2008. URL [http://testobsessed.com/](http://testobsessed.com/wp-content/uploads/2011/04/AgileTestingOverview.pdf) [wp-content/uploads/2011/04/AgileTestingOverview.pdf](http://testobsessed.com/wp-content/uploads/2011/04/AgileTestingOverview.pdf).
- [13] Selenium HQ Browser Automation. Documentaton for selenium. URL [http:](http://www.seleniumhq.org/) [//www.seleniumhq.org/](http://www.seleniumhq.org/).
- [14] Java wiki, Март 04, 2015. URL [https://en.wikipedia.org/wiki/Java\\_](https://en.wikipedia.org/wiki/Java_(programming_language)) [\(programming\\_language\)](https://en.wikipedia.org/wiki/Java_(programming_language)).
- [15] The Apache Software Foundation. Apache log4j 2. URL [https://logging.](https://logging.apache.org/log4j/2.x/) [apache.org/log4j/2.x/](https://logging.apache.org/log4j/2.x/).